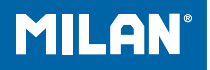

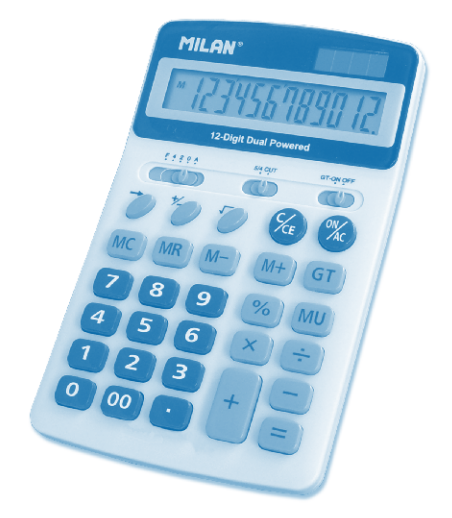

#### 

## **INDEX**

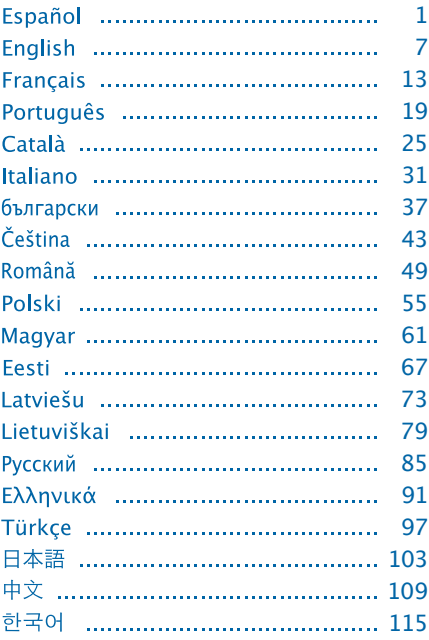

## **CALCULADORA ELECTRÓNICA 12 DÍGITOS**

#### **TECLAS PRINCIPALES**

: Encendido / Borrar todo

C/CE: Borrar error / Borrar

- Rectificación de entrada de datos
- EZ: Cambio de signo
- $\nabla$ : Raíz cuadrada
- **GT: Ver GRAN TOTAL / Borrar GRAN TOTAL**
- M-: Restar de memoria
- M<sub>T</sub>: Sumar a memoria
- **IMR** Ver memoria
- MC: Borrar memoria
- **MU:** Cálculo de márgenes
- **8.** Tecla de tanto por ciento
- 00: Añadido rápido de 2 ceros

## **DESCRIPCIÓN DE LOS SELECTORES:**

1. Selector A: 
$$
\overbrace{O \odot}^{5/4 \text{ QFT}}
$$

. 5/4: Redondea los decimales al número de posiciones especificado.

. CUT: Redondeo a la baja.

**2.** Selector B:

. F : Punto decimal flotante. . 4.2.0 : Número de posiciones decimales . A : Indica que el número de decimales se sitúa automáticamente en 2 (por ejemplo, si pulsa 8, el valor es 0,08, pero si se pulsa "." esta posición es la base). Esta característica sólo es efectiva para suma y resta.

## **DESCRIPCIÓN DE LA PANTALLA LCD:**

GT : Signo de GRAN TOTAL, indica que la memoria GT está activa.

M : Signo de Memoria Independiente, indica que la Memoria Independiente está activa.

- : Signo negativo.

E : Signo de error, cuando la pantalla muestra "E" puede presionar C/CE para borrar el error.

## **EJEMPLO DE CÁLCULO:**

### Ejemplo de cálculo común

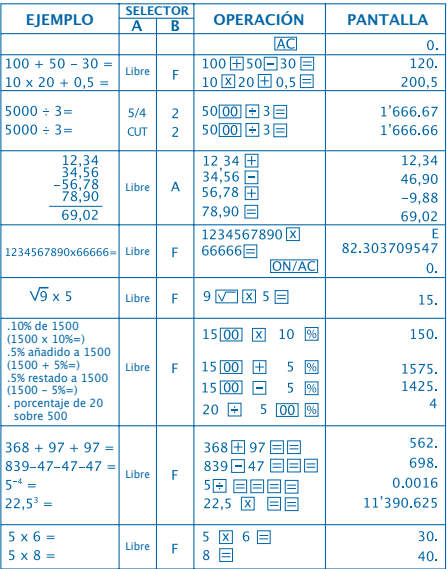

#### Ejemplo de cálculo común

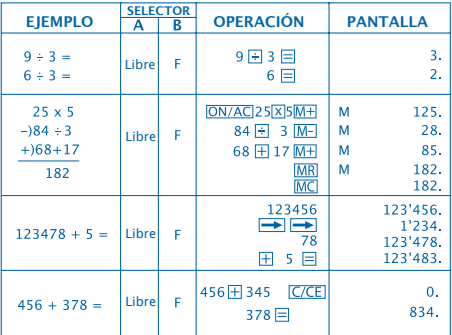

#### Cálculo de márgenes

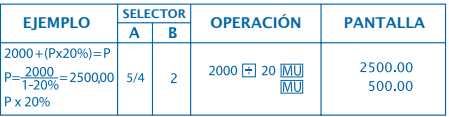

## **FACTURACIÓN**

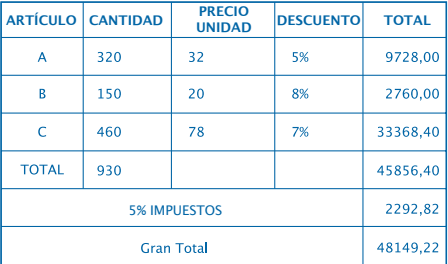

# $\overline{\psi}$

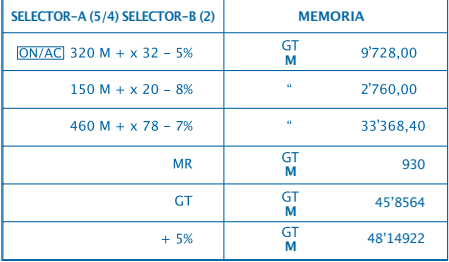

## **CÓMO CAMBIAR LA PILA:**

1. Esta calculadora está equipada con alimentación dual.

a) Energia solar b) Pila (1.5)

2. Cuando la pantalla se ve borrosa, indica que la pila está próxima a agotarse. Puede usarse energía solar o reemplazar la pila para que la pantalla se distinga claramente.

- 3. Para cambiar la pila:
	- (1) Quite los tornillos de la tapa posterior y retírelos.
	- (2) Use un destornillador u otra herramienta adecuada para retirar la pila.

(Nota: siga la dirección de la salida al presionar).

\* Tenga cuidado de no dañar el circuito.

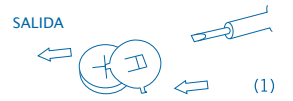

- (3) Coloque la nueva pila en la dirección opuesta (procure que la polaridad + esté hacia arriba).
- (4) Recoloque la tapa y atorníllela (sin presionar demasiado).
- (5) Apagado automático: Aproximadamente después de 8 minutos.

## **ELECTRONIC CALCULATOR 12 DIGITS**

#### **MAIN KEY FEATURES**

ON/AC: Power On / All clear C/CE: Clear error / Clear : Right shift key  $E$ : Sign change key  $\sqrt{2}$ : Square root key **GT**: Recall GRAN TOTAL / Clear GRAN TOTAL M-: Memory minus key M<sub>T</sub>: Memory plus key MR: Memory recall MC: Memory clear MU: Mark up / Mark down **<sup><sup>66</sup>**: Percent key</sup> 00: double zero key

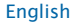

### **SWITCH DESCRIPTION:**

**1.** Switch A:  $\overline{O}$ 

. 5/4 : Rounding off. . CUT : Rounding down.

$$
\begin{array}{cccc}\n & & & \text{F.4.2.0.4} \\
\text{2. Switch B: } & & & \text{O.0.00}\n\end{array}
$$

. F : Floating decimal point. . 4.2.0 : Indicates 4.2 or 0 decimal:  $A \cdot$  this indicates that the number of decimals is automatically set to 2. (for instance, if you key in ".", then this position is the base). This feature is only effective for addition and subtraction.

### **LCD DISPLAY DESCRIPTION:**

GT : GRAN TOTAL sign, indicates that the GT memory is active.

M : Independent Memory sign, indicates that the Independent Memory is active.

- : Negative Sign.

E : Error sign, when the display shows "E", you can press

 $TC/CE$  to clear the error.

## **CALCULATION EXAMPLE:**

#### Common calculation example

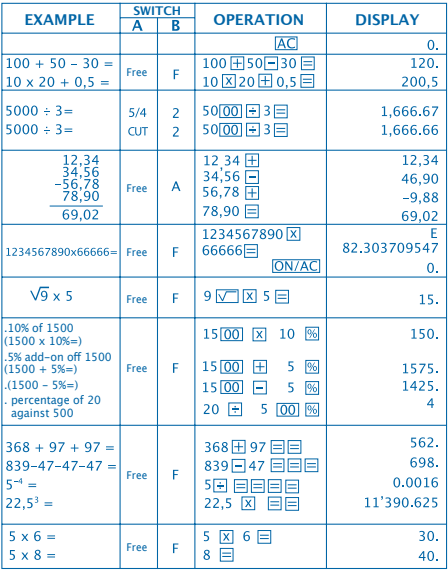

#### Common calculation example

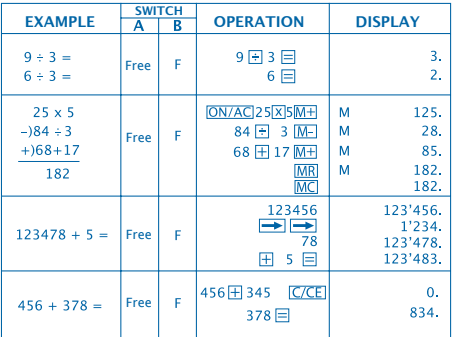

#### Mark-up calculation

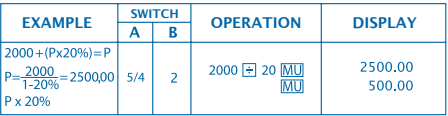

## **INVOICING**

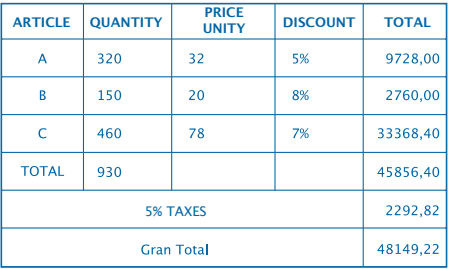

## $\overline{\psi}$

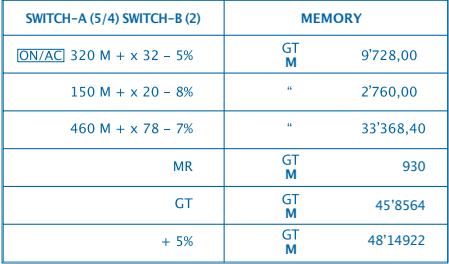

### **HOW TO CHANGE THE BATTERY:**

1. This machine is equipped with two power sources.

a) Solar energy b) Battery (1.5)

2. When the display becomes blurred, this indicates that the battery power is nearly gone. You can use solar energy for power or replace the battery to make the display clear again.

- 3. To replace the battery:
	- (1) Loosen the screw from the back cover and carefully remove it.
	- (2) Use a screwdriver or an adequate tool to push out the battery. (Note: follow the exit direction in pushing out).

\*Be careful not to damage the circuit.

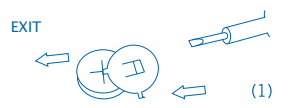

- (3) Push in the new battery in the opposite direction (please note that battery in the + polarity should face up).
- (4) Put the cover back and tighten the screw (do not overdo).
- (5) Auto power-off: After approximately 8 minutes.

## **CALCULATRICE ÉLECTRONIQUE 12 DIGITS**

#### **TOUCHES PRINCIPALES**

ON/AC: Allumage / Effacer tout

C/CE: Effacer erreur / Effacer

- Rectification de saisie de données
- : Changement de symbole
- $\nabla$ : Racine carrée
- : Voir GRAND TOTAL / Effacer GRAND TOTAL
- M<sup>-</sup>: Soustraire de la mémoire
- M<sup>+</sup>l: Additionner à la mémoire
- MR<sub>L</sub> Voir mémoire
- MC<sub>: Effacer mémoire</sub>
- **MU:** Calcul de marges
- **%:** Touche pourcentage
- 00: Rajout rapide de 2 zéros

### **DESCRIPTION DES SÉLECTEURS:**

$$
\cdot \overbrace{}
$$

**1.** Sélecteur  $A \cdot (0,0)$ 

. 5/4 : Arrondir les décimales au nombre de positions spécifié. . CUT : Arrondir à la baisse.

**2.** Sélecteur B :

. F : Point décimal flottant. . 4.2.0 : Nombre de positions décimales . A : Indique que le nombre de décimales se situe automatiquement à 2 (par exemple, si on appuie sur 8, la valeur est 0,08 mais si on appuie sur "." cette position est la base). Cette caractéristique

n'est effective que pour addition et soustraction.

## **DESCRIPTION DE L'ÉCRAN LCD:**

GT : Symbole GRAND TOTAL, indique que la mémoire GT est active.

M : Symbole Mémoire indépendante, indique que la mémoire indépendante est active.

- : Symbole négatif.

E : Symbole d'erreur, lorsque l'écran affiche "E", on peut appuyer pour effacer l'erreur C/CE.

## **EXEMPLE DE CALCUL:**

#### Exemple de calcul commun

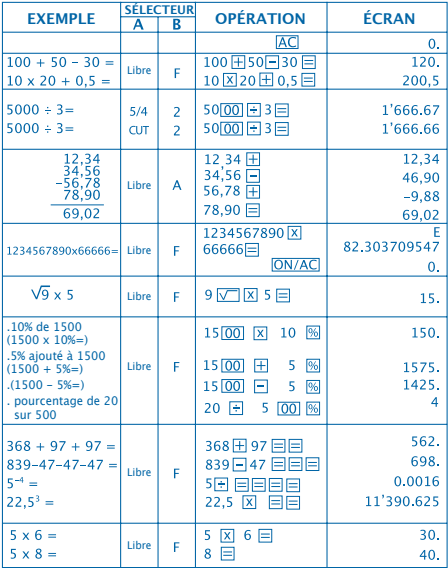

#### Exemple de calcul commun (suite)

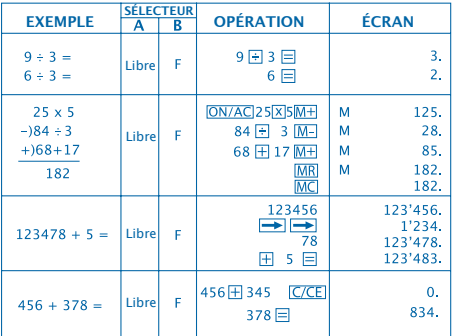

#### Calcul de marges

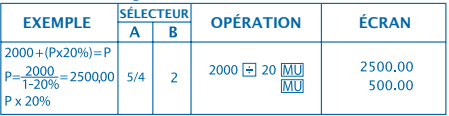

## **FACTURATION**

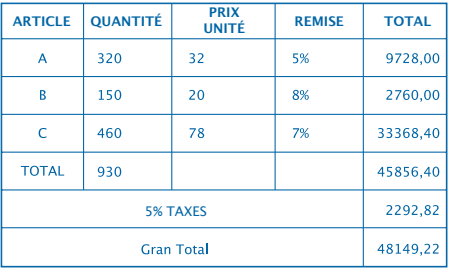

## $\overline{v}$

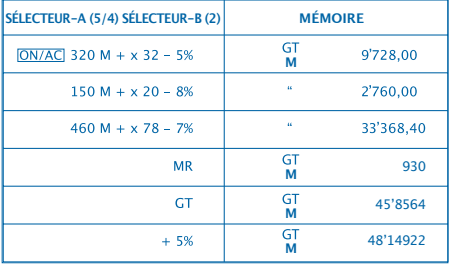

### **COMMENT CHANGER LA PILE:**

1. Cette calculatrice est pourvue d'une double alimentation.

a) Énergie solaire b) Pile (1,5)

- 2. Lorsque l'écran est trouble, cela signifie que la pile est presque épuisée. On peut utiliser l'énergie solaire ou changer la pile pour obtenir une définition nette de l'écran.
- 3. Pour changer la pile :
	- (1) Desserrer les vis du couvercle postérieur et retirer le tout.
	- (2) Utiliser un tournevis ou autre outil adéquat pour retirer la pile.

(Remarque : suivre le sens de retrait en exerçant une pression).

\* Veiller à ne pas endommager le circuit.

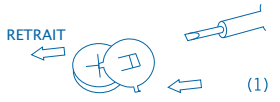

- (3) Placer la pile neuve dans le sens contraire (veiller à ce que la polarité + soit vers le haut).
- (4) Replacer le couvercle et le revisser (sans trop serrer).
- (5) Extinction automatique : Après 8 minutes environ.

## **CALCULADORA ELECTRÓNICA 12 DÍGITOS**

#### **TECLAS PRINCIPAIS**

ON/AC: Ligar / Eliminar tudo

C/CE: Eliminar erro / Eliminar

- Rectificação de introdução de dados
- $H$ : Mudanca de sinal
- $\sqrt{ }$ : Raiz quadrada
- : Ver GRAN TOTAL / Eliminar GRAN TOTAL
- M-: Subtrair da memória
- M<sup>+</sup>l: Somar à memória
- : Ver memória
- MC: Eliminar memória
- **MU:** Cálculo de margens
- **<sup>66</sup>**: Tecla de tanto por cento
- 00: Adição rápida de 2 zeros

### **DESCRIÇÃO DOS SELECTORES:**

1. Selector A: 
$$
\overbrace{O \circ O}^{5,4 \text{ cm}}
$$

. 5/4 : Arredonda os decimais para o número de posições especificado.

. CUT : Arredondamento para baixo.

**2.** Selector B:

. F : Ponto decimal flutuante.

. 4.2.0 : Número de posições decimais

. A : Indica que o número de decimais se situa automaticamente em 2 (por exemplo, se carregar no 8, o valor é 0,08, mas se carregar no "." esta posição é a base). Esta característica só funciona para a soma e subtracção.

## **DESCRIÇÃO DO ECRÃ LCD:**

GT : Sinal de TOTAL, indica que a memória GT está activa. M : Sinal de Memória Independente, indica que a Memória Independente está activa. - : Sinal negativo. E : Sinal de erro, quando o ecrã mostra "E" pode

carregar em C/CE para eliminar o erro.

## **EXEMPLO DE CÁLCULO:**

#### Exemplo de cálculo comum

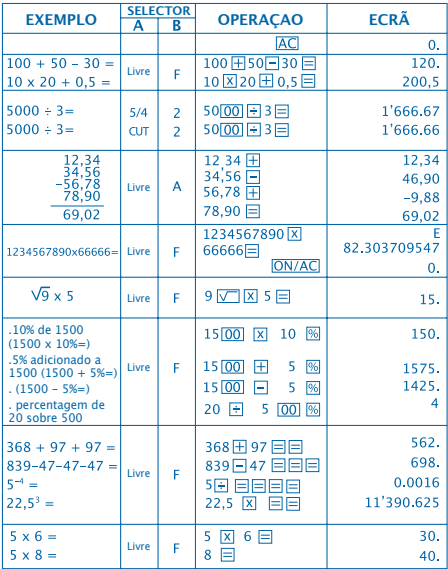

#### Exemplo de cálculo comum (continuação)

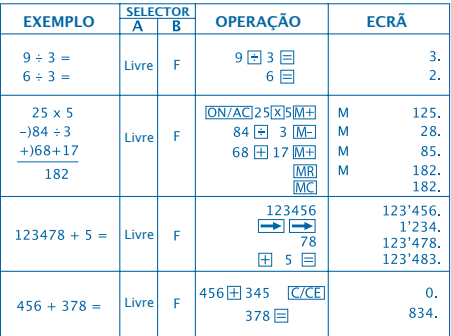

#### Cálculo de margens

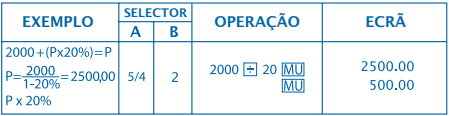

## **FACTURAÇÃO**

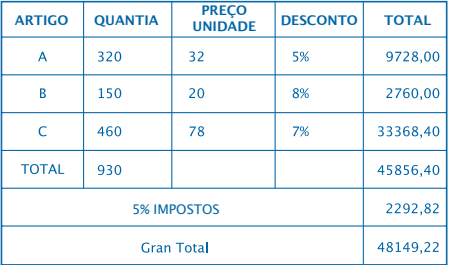

# $\overline{\psi}$

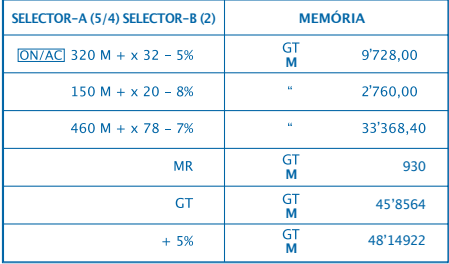

### **COMO SUBSTITUIR A PILHA:**

1. Esta calculadora está equipada com alimentação dual.

a) Energia solar b) Pilha (1.5)

2. Quando o ecrã não estiver nítido, significa que a pilha está quase a acabar. Pode usar-se energia solar ou substituir a pilha para o ecrã ficar nítido.

3. Para substituir a pilha:

- (1) Desaperte os parafusos da tampa posterior e retire-os.
- (2) Use uma chave de parafusos ou outra ferramenta adequada para retirar a pilha.
- (Nota: siga a direcção da saída ao pressionar).

\* Tenha cuidado para não danificar o circuito.

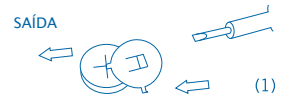

- (3) Coloque a nova pilha na direcção oposta (procure que a polaridade + fique virada para cima).
- (4) Volte a colocar a tampa e aparafuse-a (sem pressionar demasiado).
- (5) Desligar automático: Aproximadamente passados 8 minutos.

## **CALCULADORA ELECTRÒNICA 12 DÍGITS**

#### **TECLES PRINCIPALS**

ON/AC: Encesa / Esborrar tot

: Esborrar error / Esborrar

- Rectificació d'entrada de dades
- **EZ:** Canvi de signe
- **Internal contrada**
- **GT: Veure GRAN TOTAL / Esborrar GRAN TOTAL**
- M-: Restar de memòria
- M<sub>T</sub>: Sumar a memòria
- : Veure memòria
- MC: Esborrar memòria
- **MU:** Càlcul de marges
- **<sup>66</sup>**: Tecla de tant per cent
- 00: Afegit ràpid de 2 ceros

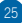

## **DESCRIPCIÓ DELS SELECTORS:**

1. Selector A: 
$$
\overbrace{O \circ O}^{5,4 \text{ cm}}
$$

. 5/4 : Arrodonir els decimals al número de posicions especificat.

. CUT : Arrodonir a la baixa.

$$
\begin{array}{cccc}\n & & & \text{F4 2 0 A} \\
\text{2. Selector B: } & & & \text{O} \\
\end{array}
$$

. F : Punt decimal flotant. . 4.2.0 : Número de posicions decimals . A : Indica que el número de decimals es situa automàticament en 2 (per exemple, si polsa 8, el valor és 0,08, però si es polsa "." aquesta posició és la base). Aquesta característica només és efectiva per suma i resta.

### **DESCRIPCIÓ DE LA PANTALLA LCD:**

GT : Signe de GRAN TOTAL indica que la memòria GT és activa.

M : Signe de Memòria Independent, indica que la Memòria Independent és activa.

- : Signe negatiu.

E : Signe d'error, quan la pantalla mostra "E" pot pressionar C/CEI per esborrar l'error.

## **EXEMPLE DE CÀLCUL:**

Exemple de càlcul comú

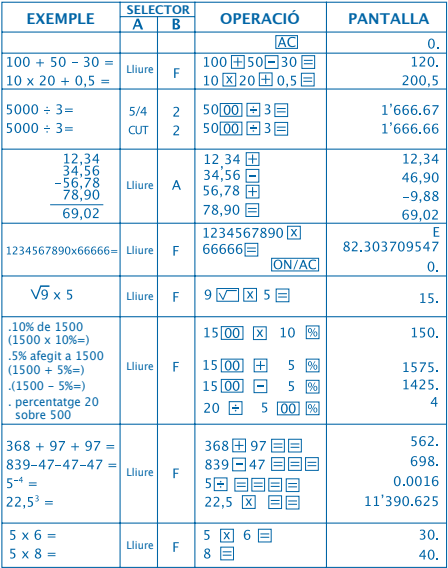

#### Exemple de càlcul comú

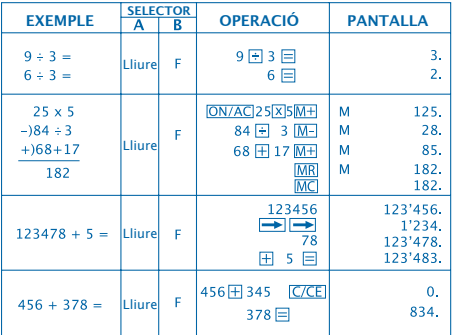

#### Càlcul de marges

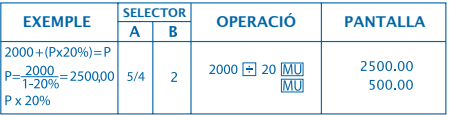

## **FACTURACIÓ**

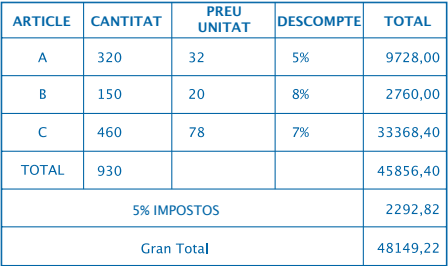

# $\overline{\psi}$

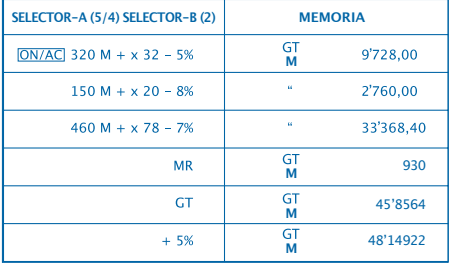

#### **COM CANVIAR LA BATERIA:**

1. Aquesta calculadora està equipada amb alimentació dual.

a) Cèl·lula solar b) Pila (1,5)

2. Quan la pantalla queda borrosa, l'energia de la bateria està a punt d'esgotar-se. Pot fer servir l'energia solar o substituir la pila per tornar a tenir una pantalla clara.

3. Per canviar la pila:

- (1) Treure els cargols de la tapa posterior i retirar-la.
- (2) Fer servir un tornavís o una altra eina adequada per retirar la bateria.

(Nota: segueixi la direcció de la sortida al pressionar).

\* Tingui cura de no malmetre el circuit.

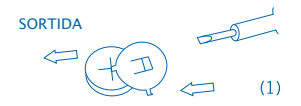

- (3) Col.loqui la nova bateria en direcció oposada (procuri que la polaritat + estigui cap amunt).
- (4) Recol.loqui la tapa i cargoli-la (sense pressionar massa).
- (5) Apagament automàtic: Aproximadament després de 8 minuts.

### **CALCOLATRICE ELETTRONICA 12 CIFRE**

#### **TASTI PRINCIPALI**

ON/AC: Acceso / Cancellare tutto

C/CE: Cancellare errore / Cancellare

- Rettifica dell'inserimento di dati
- **EZ**: Cambio di segno
- $\nabla$ : Radice quadrata
- GT: Vedere TOTALE GENERALE / Cancellare
- TOTALE GENERALE
- **M**<sup>-</sup> Sottrarre dalla memoria
- M<sup>+</sup>: Sommare alla memoria
- MR<sub>I</sub> Vedere memoria
- MC<sup>.</sup> Cancellare memoria
- MU: Calcolo di margini
- **<sup>56</sup>**: Tasto della percentuale
- 00: Aggiunta rapida di 2 zeri

### **DESCRIZIONE DEI SETTORI:**

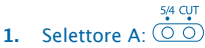

. 5/4 : Arrotonda i decimali al numero di posizioni specificato.

. CUT : Arrotondamento per difetto.

P. 
$$
5420A
$$
  
\n2. Selecttore B:  $\overline{00000}$ 

. F : Punto decimale mobile. . 4.2.0 : Numero di posizioni decimali . A : Indica che il numero dei decimali si colloca automaticamente su 2 (per esempio, se si preme 8, il valore è 0,08, ma se si preme "." questa posizione è la base). Questa caratteristica è efficace solo per somma e sottrazione.

### **DESCRIZIONE DELLO SCHERMO LCD:**

GT : Segno del TOTALE GENERALE, indica che la memoria GT è attiva.

M : Segno della Memoria Indipendente, indica che la Memoria Indipendente è attiva.

- : Segno negativo.

E : Segno di errore, quando lo schermo mostra "E" si può premere C/CE per cancellare l'errore.

## **ESEMPIO DI CALCOLO:**

Esempio di calcolo comune

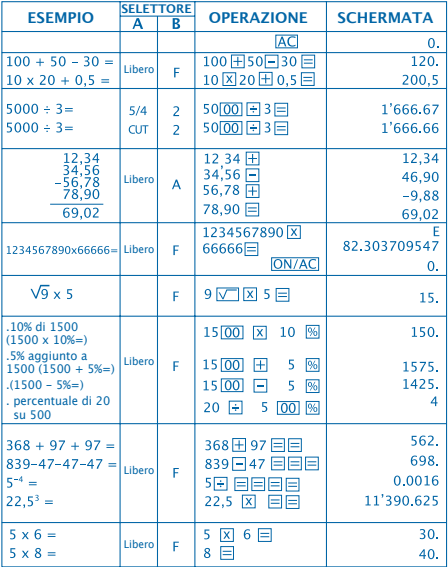

#### Esempio di calcolo comune (continuazione)

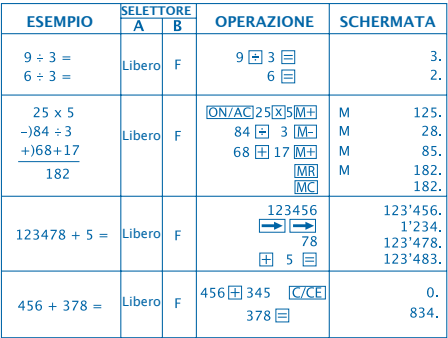

#### Calcolo di margini

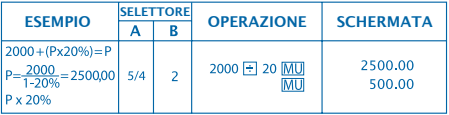
### **FATTURAZIONE**

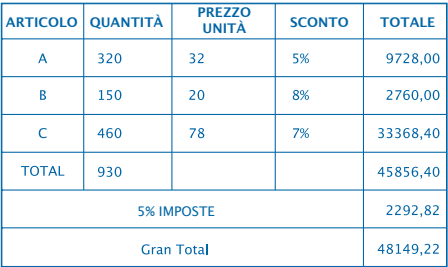

## $\overline{A}$

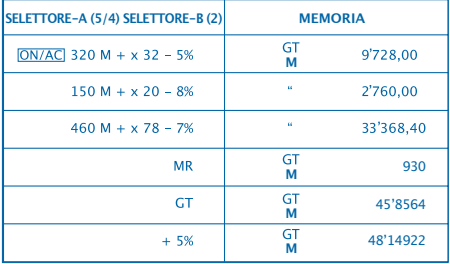

### **COME CAMBIARE LA PILA:**

1. Questa calcolatrice è equipaggiata con alimentazione doppia.

a) Energia solare b) Pila (1,5)

2. Quando lo schermo si vede male, indica che la pila è quasi esaurita. È possibile utilizzare energia solare o sostituire la pila affinché lo schermo si distingua chiaramente.

- 3. Per cambiare la pila:
	- (1) Togliere le viti dal coperchio posteriore e metterle da parte.
	- (2) Usare un cacciavite o un altro strumento adeguato per togliere la pila. (Nota: seguire la direzione dell'uscita mentre si

preme).

\* Fare attenzione a non danneggiare il circuito.

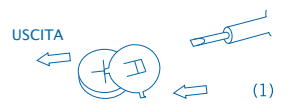

- (3) Collocare la pila nuova nella direzione opposta (fare in modo che la polarità + sia rivolta verso l'alto).
- (4) Collocare nuovamente il coperchio ed avvitarlo (senza premere troppo).
- (5) Spegnimento automatico: All'incirca dopo 8 minuti.

### **ЕЛЕКТРОНЕН КАЛКУЛАТОР 12 РАЗРЯДЕН**

#### **ОСНОВНИ БУТОНИ**

**ON/AC**: Включено / Изтриване на всичко

: Изтриване на грешка / Изтриване

- : Промяна на въведените данни
- : Промяна на знака
- : Квадратен корен
- **GTI: Преглед на ОБЩАТА СУМА (GT) /**
- Изтриване на ОБЩАТА СУМА (GT)
- : Изваждане от паметта
- : Прибавяне към паметта
- **MR**: Преглед на паметта
- : Изтриване на паметта
- **MU:** Изчисляване на маржове
- : Бутон за процент
- : Бързо добавяне на 2 нули

### **ОПИСАНЕ НА СЕЛЕКТОРИТЕ:**

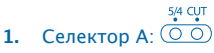

. 5/4 : Закръгля десетичните дроби към числото от посочените позиции.

. CUT : закръгляне към по-малко.

**2.** Селектор B:

. F : Плаваща десетична запетая. . 4.2.0 : Брой на десетичните позиции . A : Автоматично оставя всички стойности c десетичната запетая и 2 десетични позиции (например, ако натиснете "8" на дисплея се появява "0.08", но ако натиснете "." тази позиция e основна). Тази характеристика е валидна само за събиране и изваждане.

#### **ОПИСАНИЕ НА LCD ДИСПЛЕЯ:**

GT : Знак за обща сума (Gran Total), показва, че паметта GT e активна. M : Знак за независима памет, показва, че независимата памет е активна. - : Отрицателен знак. E : Знак за грешка, когато на дисплея се появи "E", може да натиснете С/СЕ за да изтриете грешката.

### **ПРИМЕР ЗА ИЗЧИСЛЕНИЕ:**

#### Пример за обикновено изчисление

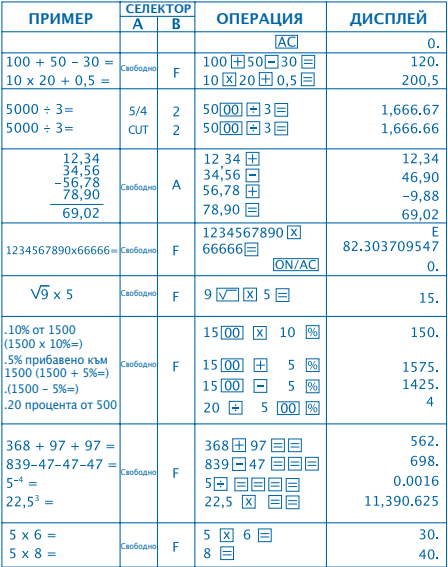

#### Пример за обикновено изчисление (продължение)

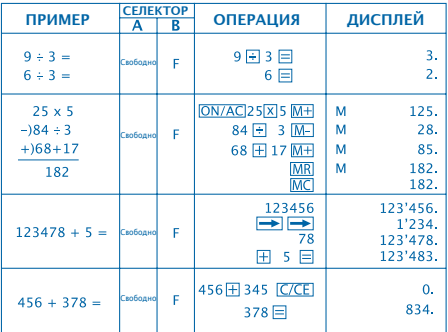

#### изчисление на маржове

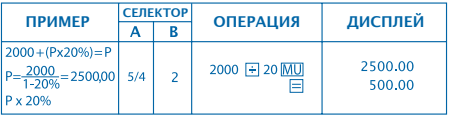

### **ФАКТУРИРАНЕ**

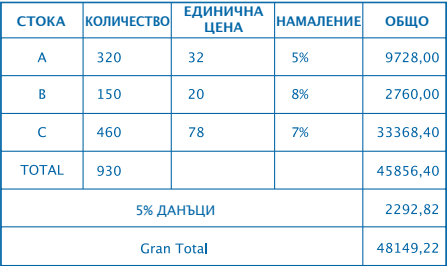

## $\overline{\psi}$

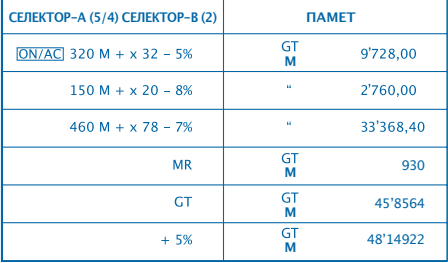

### **CМЯНА НА БАТЕРИЯТА:**

1. E1.Този калкулатор е с двойно захранване

a)Cлънчева клетка (фотоклетка) б)Батерия (1,5)

2. Когато дисплеят стане неясен, това означава, че батерията е изтощена. Можете да използвате слънчева енергия или да смените батерията за да възвърнете яснотата на дисплея.

3. За да смените батерията:

- (1) Отвийте винтчетата на задния капак и ги свалете.
- (2) Използвайте отверка или друг подходящ за целта инструмент за да свалите батерията. (Забележка: при натискане, следвайте посоката на излизане).

\* Внимавайте да не повредите веригата.

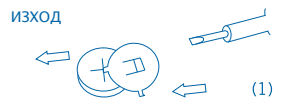

- (3) Поставете новата батерия в обратна посока (обърнете внимание полюсът + да е поставен нагоре).
- (4) Върнете капака на мястото му и завийте винтчето (не натискайте прекалено силно).
- (5) Самоизключване след около 8 минути.

### **ELEKTRONICKÝ KALKULÁTOR 12 ČÍSLIC**

### **HLAVNÍ KLÁVESY**

- ON/AC: Zapnuto / Odstranit vše
- : Odstranit chybu / Odstranit
- **ED**: Klávesa pro posun vpravo
- : Klávesa pro změnu znaménka
- $\sqrt{ }$ : Klávesa pro druhou odmocninu
- : Obnovit CELKOVÝ SOUČET /vymazat CELKOVÝ SOUČET
- : Odečíst číslo uložené v paměti
- : Přičíst číslo uložené v paměti
- : Obnovení čísla uloženého v paměti
- : Odstranit číslo uložené v paměti
- **MU**: tlačítko pro posun nahoru / tlačítko pro posun dolů
- **8**: Klávesa pro procenta
- 00: Klávesa pro vložení dvou nul

### **POPIS SPÍNAČE:**

1. Spínač A: 
$$
\overbrace{O \circ D}^{5,4 \text{ cyr}}
$$

. 5/4: Zaokrouhlení. . CUT: Zaokrouhlení dolů.

$$
\begin{array}{c}\n 5420A \\
 \hline\n 2. \quad \text{Spínač B: } \bigcirc \bigcirc \bigcirc \bigcirc \bigcirc \bigcirc \\
 \hline\n\end{array}
$$

. F : Režim pohyblivé desetinné čárky. . 4.2.0 : Označuje 4,2 nebo 0 desetinných míst: . A : Tímto je označeno, že počet desetinných míst je automaticky nastaven na 2. (např. pokud nastavíte na ".", je tato pozice základní). Toto platí pouze pro sčítání a odčítání.

### **POPIS LCD DISPLEJE:**

GT : Znak pro CELKOVÝ SOUČET označí, že GT paměť je aktivní. M : Znak pro nezávislou paměť. Označuje že nezávislá paměť je aktivní. - : záporné znaménko. E : Znak pro chybu, jestliže se na displeji objeví "E", můžete jej stisknout a odstranit chybu. C/CE

## **PŘÍKLAD VÝPOČTU**

#### Příklad běžného výpočtu

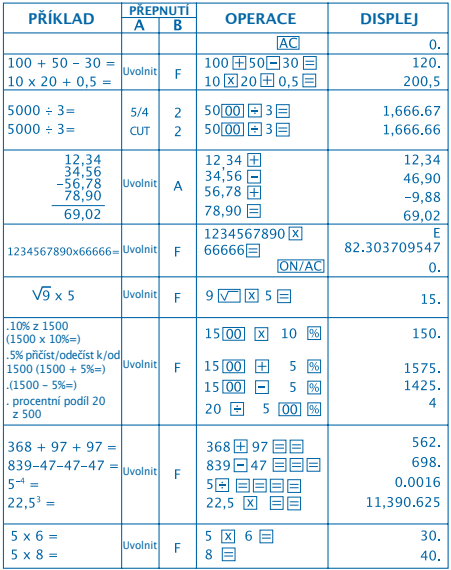

#### Příklad běžného výpočtu

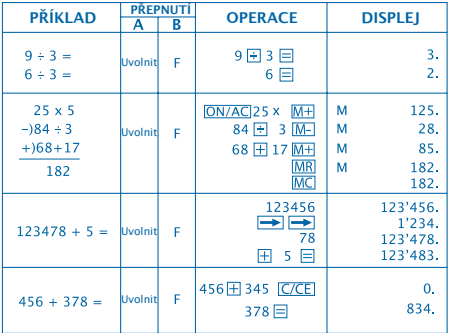

#### Výpočet

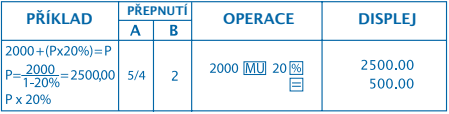

### **FAKTUROVÁNÍ**

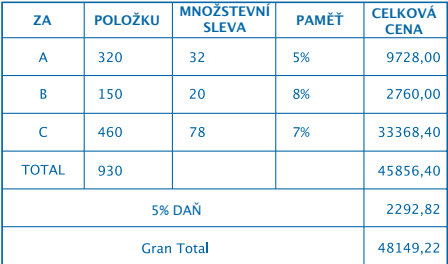

## $\overline{\psi}$

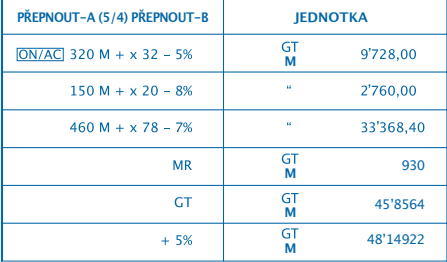

### **JAK VYMĚNIT BATERIE:**

1. Tato kalkulačka je vybavena dvojím napájením a) Solární energie b) Baterie (1,5)

2. Když se obrazovka jeví nejasně, znamená to, že baterie se zanedlouho vybije. Aby byla obrazovka jasná, je možné použít solární energii nebo vyměnit baterii.

- 3. Na výměnu baterie:
	- (1) Odstraňte šrouby ze zadního krytu a odložte je.
	- (2) Použijte šroubovák anebo jiný vhodný nástroj na odstranění baterie. (Poznámka: při tlačení sledujte směr východu).

\* Dávejte pozor, aby jste nepoškodili oběh.

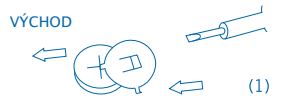

- (3) Umístěte novou baterii v opačným směru (ujistěte se, že polarita + je směrem nahoru).
- (4) Znovu nasaďte kryt a zašroubujte ho. (bez použití přílišného tlaku).
- (5) Automatické vypnutí: Přibližně po 8 minutách.

### **CALCULATOR ELECTRONIC 12 DIGITE**

#### **TASTE PRINCIPALE**

ON/AC: Aprins / Şterge tot

C/CE: Şterge eroare / Şters

Rectificare de intrare de date

: Schimbare de simbol

 $\nabla$ : Radical

: Vizualizare GRAN TOTAL / Ştergere GRAN

TOTAL

: Scǎdere din memorie

M<sub>T</sub>: Sumare la memorie

**IMR**: Vizualizare memorie

MC: Stergere memorie

MU: Calcul de margini

<sup>[%]</sup>: Tastă de cât la sută

: Adăugare rapidă de 2 zero

#### **Română**

### **DESCRIERE A SELECTOARELOR:**

**1.** Selector A:  $\overbrace{^\text{5,4}}^{\text{5,4}}$  Cy<sub>1</sub>

. 5/4 : Rotunjire a decimalelor la numǎrul de poziții specificate. . CUT : rotunjire în jos.

$$
\begin{array}{cccc}\n & & & \text{F4 2 0 A} \\
\text{2. Selector B: } & & & \text{O} & & \\
\hline\n\end{array}
$$

. F : Punct decimal volatil. . 4.2.0 : Număr de poziții decimale . A : Indicǎ cǎ numǎrul de decimale se situeazǎ automatic în 2 (de exemplu, dacǎ apasǎ 8, aloarea este 0.08, dar dacă se apasă "." această poziție este baza). Aceastǎ caracteristicǎ este efectivǎ doar pentru adunare și scădere.

### **DESCRIERE A ECRANULUI LCD:**

GT : Simbolul de Memorie Independientǎ, indicǎ cǎ Memoria Independientǎ este activǎ. M : Simbolul de Memorie Independientǎ, indicǎ cǎ Memoria Independientǎ este activǎ.

- : Simbolul negativ.

E : Simbol de eroare, când ecranul indicǎ "E" poate apăsa C/CE pentru a sterge eroarea.

### **EXEMPLU DE CALCUL:**

#### Exemplu de calcul comun

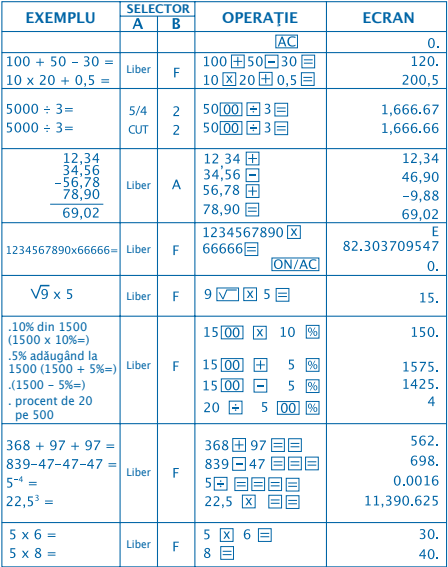

#### Exemplu de calcul comun (continuare)

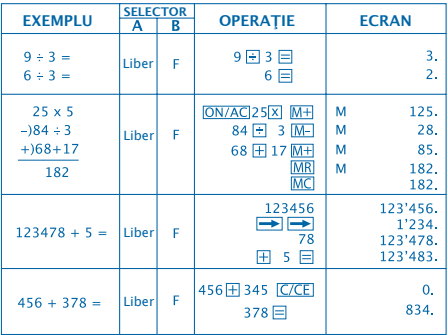

#### Calcul de margini

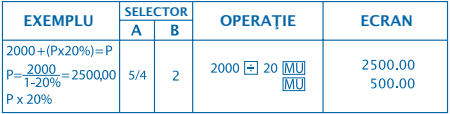

### **FACTURARE**

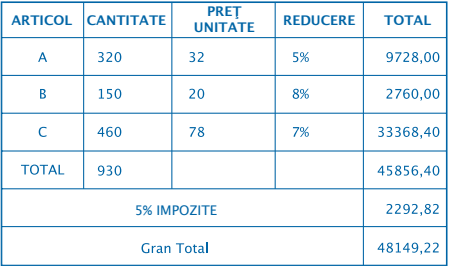

## ⇩

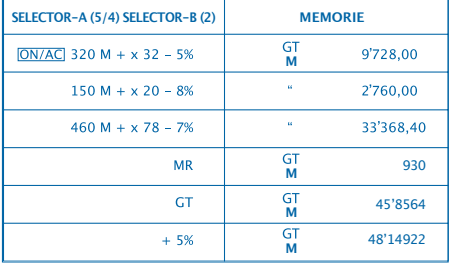

### **CUM SE SCHIMBǍ BATERIA:**

1. Acest calculator este echipat cu alimentație duală.

a) Energie solarǎ b) Baterie (1,5)

2. Când ecranul se vede şters, indicǎ cǎ bateria este pe punctul de a se termina. Poate utiliza energia solarǎ sau înlocui bateria pentru ca ecranul sǎ se vadǎ clar.

3. Pentru a schimba bateria:

- (1) Luaţi şuruburile de la partea posterioarǎ şi retragetile.
- (2) Folosiţi o şurubelniţǎ sau alt obiect adecvat pentru a retrage bateria (Notă: : urmați direcția de iesire când apăsați).

\* Aveti grijă să nu dăunați circuitul.

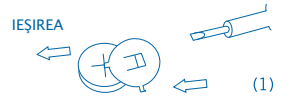

- (3) Introduceti noua baterie în directie opusă (încercați ca polaritatea + să fie în sus).
- (4) Repuneți capacul posterior și înșurubați (fără a apăsa prea mult).
- (5) Stins automatic: Aproximtiv dupǎ 8 minute.

### **KALKULATOR ELEKTRONICZNY 12 CYFROWY**

#### **GŁÓWNE KLAWISZE**

: Włącz / Usuń wszystko

C/CE: Usuń błąd / Usuń

**EX**: Popraw wprowadzone dane

 $F^{-1}$ : Zmiana znaku

**V.** Pierwiastrek kwadratowy

: Wyświetl SUMĘ KOŃCOWĄ (GT) / Usuń SUMĘ

KOŃCOWĄ (GT)

M-: Odejmij od zawartości pamięci

: Dodaj do zawartości pamięci

: Wyświetl zawartość pamięci

: Usuń zawartość pamięci

: Obliczenia biznesowe

**%**: Procent

00: Szybkie dodanie dwóch zer

### **FUNKCJE PRZEŁĄCZNIKÓW:**

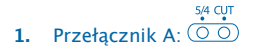

. 5/4 : Zaokrąglanie do uprzednio określonej liczby miejsc po przecinku dziesiętnym.

. CUT : Zaokrąglanie do dołu.

**2.** Przełącznik B:

. F : Zmienny przecinek dziesiętny. . 4.2.0 : Liczba miejsc po przecinku dziesiętnym . A : Liczba miejsc po przecinku dziesiętnym automatycznie jest równa 2 (na przykład: po wprowadzeniu 8, wartość wyniesie 0,08, natomiast po naciśnięciu "." pozycja jest uznawana za podstawową). Zastosowanie niniejszej funkcji jest możliwe wyłącznie przy działaniach dodawania i odeimowania.

### **OPIS WYŚWIETLACZA LCD:**

GT : Znak SUMY KOŃCOWEJ informuje o włączonej funkcji pamięci GT.

M : Znak Pamięci Niezależnej informuje o włączonej funkcji Pamięci Niezależnej.

- : Znak ujemny.

E : Znak błędu; kiedy na ekranie pojawi się "E", istnieje możliwość usunięcia błędu naciskając opcje C/CE.

### **PRZYKŁADOWE OBLICZENIA:**

Przykład często spotykanego rachunku

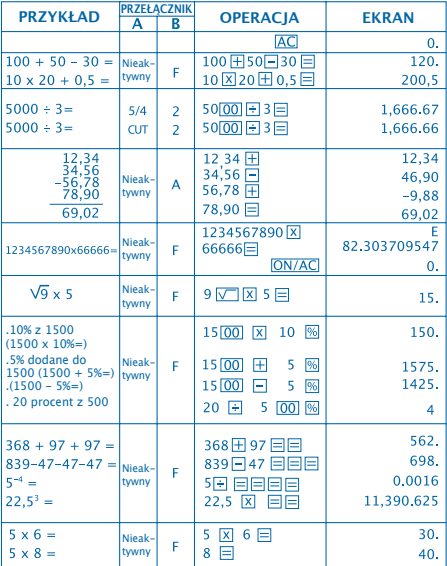

#### Przykład często spotykanego rachunku (ciąg dalszy)

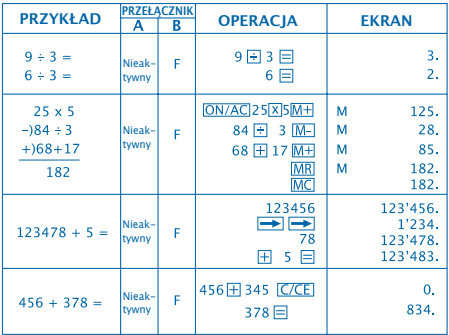

#### Obliczenia biznesowe

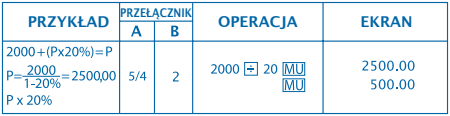

### **FAKTUROWANIE**

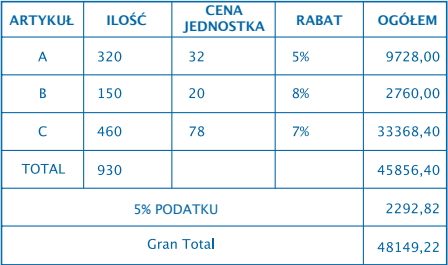

## ⇩

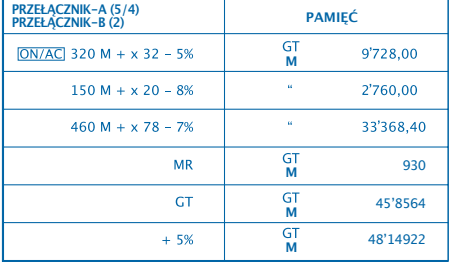

### **WYMIANA BATERII:**

1. Niniejszy kalkulator wyposażony jest w podwójne zasilanie.

a) Energia słoneczna b) Bateria (1,5)

2. Kiedy wskazania ekranu są niewyraźne, oznacza

to, iż bateria jest bliska wyczerpania. Można wówczas korzystać z zasilania energią słoneczną lub wymienić zużytą baterię na nową.

- 3. Wymiana baterii:
	- (1) Usunąć śruby przytrzymujące pokrywę komory baterii.
	- (2) Wyjąć baterię za pomocą śrubokrętu lub innego odpowiednieg narzędzia (Uwaga: przycisnąć we wskazaną stronę).

\* Zachować ostrożność aby nie uszkodzić układów urządzenia.

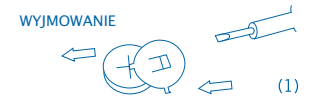

- (3) Umieścić nową baterię przyciskając w przeciwną stronę (biegun dodatni + powinien znajdować się na wierzchu).
- (4) Założyć pokrywę komory baterii i dokręcić śruby (niezbyt mocno).
- (5) Wyłączanie automatyczne: Następuje po upływie ok. 8 minut.

### **ELEKTRONIKUS SZÁMOLÓGÉP 12 SZÁMJEGY**

**FONTOSABB GOMBOK** : Bekapcsolás / Összes törlése C/CE: Hiba törlése / Törlés Adatbevitel helyesbítése  $H$ -: Jel váltás **V: Négyzetgyök** GT: TELJES ÖSSZEG megtekintése / TELJES ÖSSZEG törlése M<sup>-1</sup>: Kivonás a memóriából  $\overline{MH}$ : Hozzáadás a memóriához MR: Memória megtekintése MC Memória törlése : Árrés számítás **%: Százalék gomb** 00: 2 nulla gyors hozzáadása

**Magyar** 

## **VÁLTÓGOMBOK LEÍRÁSA:**

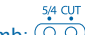

**1.** A Váltógomb:

. 5/4 : A tizedeseket a megadott tizedesjegyig kerekíti.

. CUT : lefelé kerekítés.

**2.** B Váltógomb:

. F : Tizedesvessző. . 4.2.0 : Tizedesjegyek száma . A : Azt jelzi, hogy a tizedesjegyek száma automatikusan 2 (például, ha 8-at üt be, az érték 0,08 lesz, ha viszont "."-t üt be, ez a tizedesjegy lesz az alap). Ez a funkció kizárólag összeadásnál és kivonásnál működik.

### **AZ LCD SZÁMLAP LEÍRÁSA:**

GT : A TELJES ÖSSZEG jel azt jelzi, hogy a GT memória aktív.

M : A Független Memória Jel azt jelzi, hogy a Független Memória aktív.

- : Negatív jel.

E : A számlapon megjelenő "E" betű hibát jelez. A hiba törléséhez nyomia meg a C/CE gombot.

## **SZÁMÍTÁSI PÉLDA:**

#### Általános számítási példa

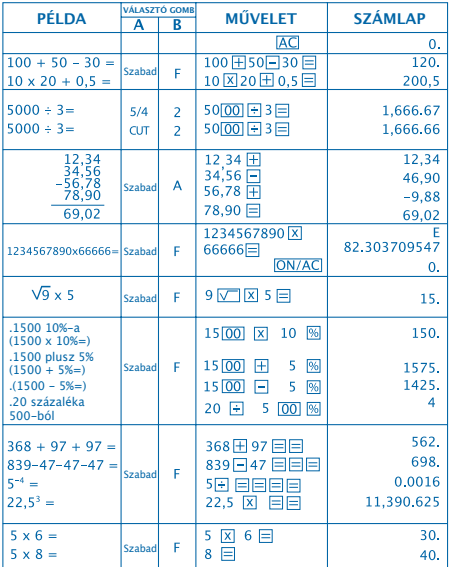

### Általános számítási példa (foytatás)

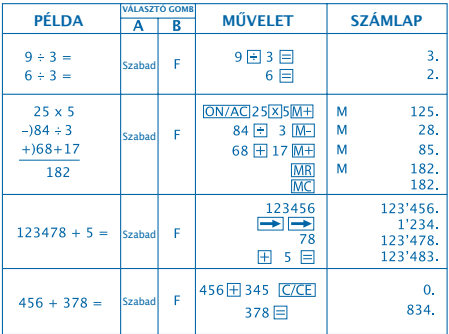

#### Árrés számítás

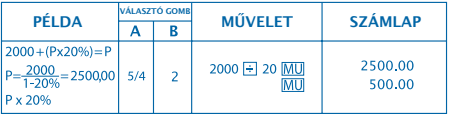

## **SZÁMLÁZÁS**

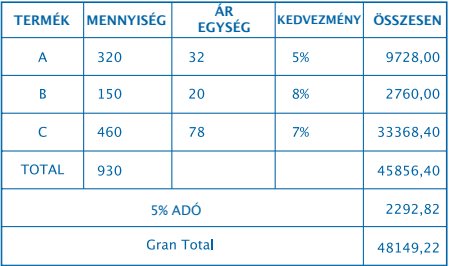

## ⇩

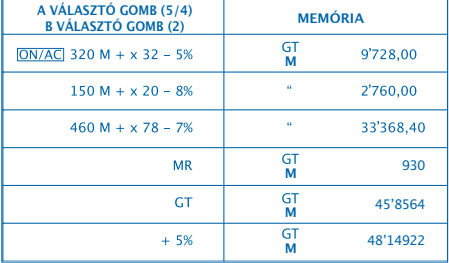

## **HOGYAN CSERÉLJE KI AZ ELEMET:**

1. Ez a számológép kettős táplálással rendelkezik.

a) Napenergia b) Elem (1.5)

2. Ha a számlapphomályos, az azt jelzi, hogy az elem lemerülőben van. Ha tisztán kívánja látni a számlapot, használjon napenergiát, vagy cserélje ki az elemet.

3. Az elemet az alábbi módon cserélje ki:

- (1) Távolítsa el a számológép hátoldalán lévő csavarokat.
- (2) Az elem eltávolításához használjon csavarhúzót vagy egyéb erre a célra megfelelő szerszámot (Megjegyzés: az elemet a kivétel irányában távolítsa el).
- \* Ügyeljen arra, hogy ne okozzon kárt az áramkörben.

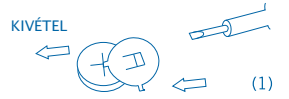

- (3) Helyezze be az új elemet az ellenkező irányban (ügyeljen arra, hogy a + polaritás felfelé legyen).
- (4) Helyezze és csavarozza vissza a számológép hátoldalát (anélkül, hogy túl nagy nyomást fejtene ki).
- (5) Automatikus kikapcsolás: Körülbelül 8 perc után.

### **ELEKTROONILINE KALKULAATOR 12 NUMBRIMÄRKI**

#### **PÕHIFUNKTSIOONID**

: Lülita sisse / Kõik kustutatud

- C/CE: Kustuta viga / Clear
- **EX**: Parempoolne vahetusklahv
- : Märgi muutmise klahv
- $\sqrt{2}$ : Ruutjuure klahv
- GT: KOGUSUMMA tagastus / KOGUSUMMA
- kustutamine
- Malu miinus klahv
- M<sup>+</sup>: Mälu pluss klahv
- **MR**: Mälu tagastus
- MC<sup>I</sup>: Mälu kustutamine
- : Hinnatõus / Hinnaalandus
- <sup>%</sup>: Protsendi klahv
- 00: Topeltnulli klahv

### **VAHETUSE KIRJELDUS:**

**1.** Vahetus A:

. 5/4 : Ümardamine.

. CUT : Alla ümardamine.

# **2.** Vahetus B:  $\overline{000000}$

. F : Muutuv komakoht.

. 4.2.0 Viitab 4,2 või 0 komakohale.

. A : see näitab, et komakohtade arv on automaatselt 2.

(näiteks, kui sisestate ".", siis see asukoht on aluseks). Seda omadust saab tõhusalt kasutada vaid liitmisel ja lahutamisel.

### **LCD EKRAANI KIRJELDUS:**

GT : KOGUSUMMA märk, mis näitab, et kogusumma (GT) mälu on toimiv.

M : Sõltumatu mälu märk näitab, et sõltumatu mälu on toimiv.

- : Miinusmärk.

E : Vea märk, kui ekraanile ilmub "E", võite vajutada klahvile C/CE, et viga kustutada.

### **ARVUTUSTEHTE NÄIDIS:**

#### Tavalise arvutustehte näide

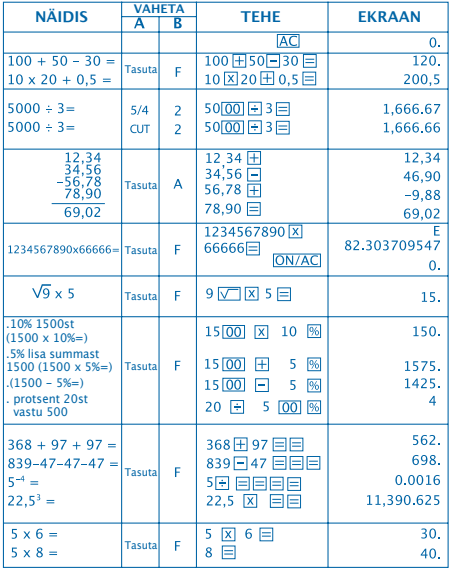

#### **Tavalise arvutustehte näide**

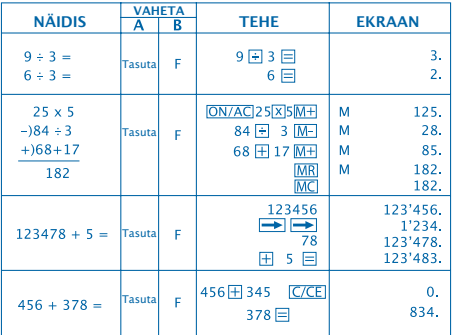

#### Hinnatõusu arvutamine

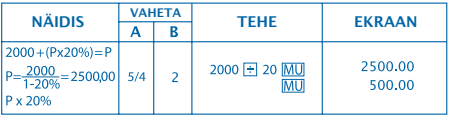
## **ARVELDAMINE**

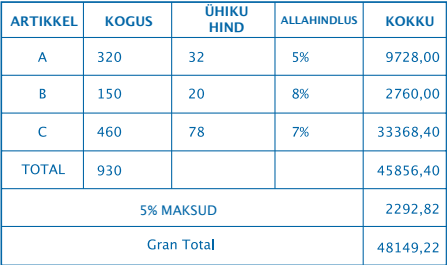

## $\overline{\mathbb{Q}}$

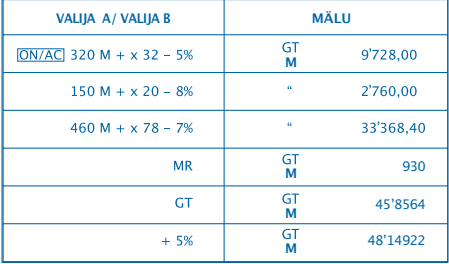

### **KUIDAS PATAREID VAHETADA:**

1. Sellel masinal on kaks toiteallikat.

a) Päikeseenergia b) Patarei (1,5)

2. Kui ekraan muutub häguseks, siis see näitab, et patarei on peaaegu tühi. Selleks, et ekraan taas selgeks muutuks, võite kasutada päikeseenergiat või patarei uuega asendada.

- 3. Patarei välja vahetamiseks:
	- (1) Keerake kruvi tagakaanelt lahti ja ettevaatlikult eemaldage see.
	- (2) Kasutage kruvikeerajat või muud selleks sobivat vahendit patarei välja lükkamiseks.

(Märkus: lükake väljapoole).

\*Olge ettevaatlik ja püüdke vooluala mitte kahjustada.

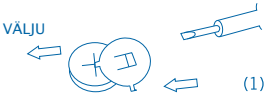

- (3) Lükake uus patarei vastupidises suunas sisse (palun pange tähele, et patarei + pool peaks olema ülesse suunatud).
- (4) Pange kaas tagasi ja keerake kruvi kinni (ärge üle pingutage).
- (5) Automaatne väljalülitus: Umbes 8 minuti pärast.

## **ELEKTRONISKS KALKULATORS 12 CIPARI**

#### **GALVENIE TAUSTIŅI**

ON/AC: Ieslēgšana/ Dzēst visu

C/CE: Dzēst klūdu/ Dzēst

**D**: Ievadīto datu labošana

: Zīmes maiņa

**V.** Kvadrātsakne

: Skatīt KOPSUMMU/ Dzēst KOPSUMMU

M-: Atņemt no atmiņas

M<sup>+</sup>: Pieskaitīt atminai

: Skatīt atmiņu

: Izdzēst atmiņu

**MU: Pelnas aprēķins** 

**8**: Procentu taustiņš

00: 2 nuļļu ātrā ievadīšana

### **SELEKTORU APRAKSTS:**

$$
\overset{5/4}{\bullet} \overset{CUT}{\bullet}
$$

1. A selektors:  $(00)$ 

. 5/4 : Decimāldaļskaitļu noapaļošana uz norādīto ciparu ar pozīcijām.

. CUT : Noapaļošana uz leju.

P. B selektors: 
$$
\underbrace{7 \cdot 4 \cdot 2 \cdot 0}_{\text{O. O. O. } \text{O. } \text{A}} \cdot \underbrace{1 \cdot 2 \cdot 0}_{\text{O. } \text{A}} \cdot \underbrace{1 \cdot 2 \cdot 0}_{\text{O. } \text{A}} \cdot \underbrace{1 \cdot 2 \
$$

. F : Mainīgais komats. . 4.2.0 : Decimālo pozīciju skaits . A : Norāda, ka decimāldaļskaitļu cipars automātiski atrodas 2 ciparus aiz komata (piemēram, ja nospiež 8, vērtība ir 0,08, taču, ja nospiež ".", par pamatu tiek nemta šī pozīcija). Šī īpašība darbojas tikai saskaitīšanas un atņemšanas funkcijām.

## **LCD EKRĀNA APRAKSTS:**

GT : KOPSUMMAS zīme norāda, ka atmiņa GT ir aktīva. M : Neatkarīgās atmiņas zīme. Norāda, ka neatkarīgā atmina ir aktīva.

 $-$  : Mīnusa zīme.

E : Kļūdas zīme. Kad ekrānā redzams burts "E", varat nospiest C/CE, lai nodzēstu kļūdu.

## **APRĒĶINA PIEMĒRS:**

### Standarta aprēķina piemērs

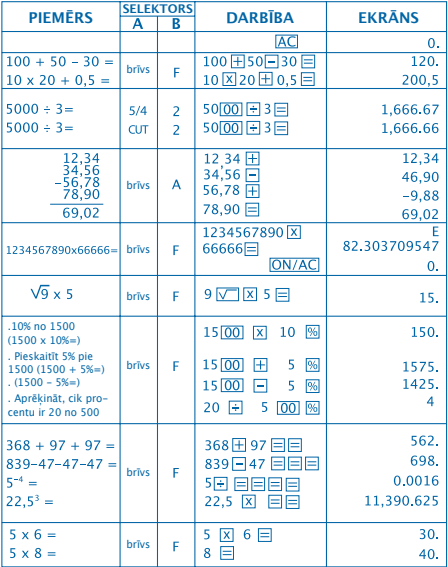

#### **S**tandarta aprēķina piemērs (turpinājums)

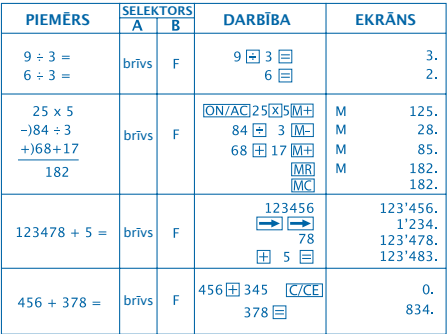

### Peļņas aprēķins

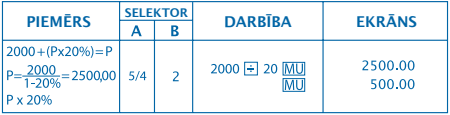

## **RĒĶINA SAGATAVOŠANA**

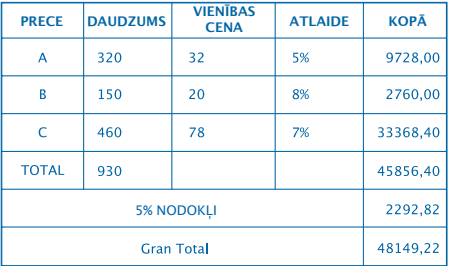

## $\overline{\psi}$

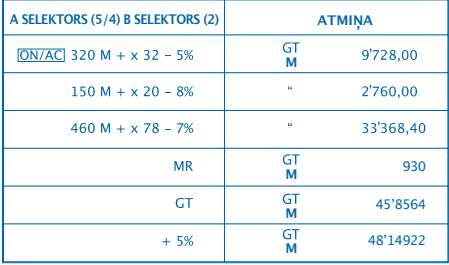

### **BATERIJAS NOMAINA:**

1. Šim kalkulatoram ir divu veidu barošana.

a) Saules baterija b) Apaļā baterija (1.5)

2. Ja ekrāns ir neskaidrs, tas norāda, ka baterija ir gandrīz tukša. Jūs varat lietot saules enerģiju vai nomainīt bateriju, lai ekrāns būtu skaidri saredzams.

- 3. Lai nomainītu bateriju:
	- (1) Izskrūvējiet skrūves no aizmugurējā vāciņa un izņemiet tās.
	- (2) Izmantojiet skrūvgriezi vai citu piemērotu instrumentu, lai izņemtu bateriju.
		- (Piezīme: nospiežot ievērojiet izņemšanas virzienu).
		- \* Darbojieties rūpīgi, lai nesabojātu shēmu.

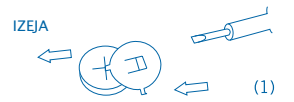

- (3) Ievietojiet jauno bateriju pretējā virzienā (lai + polaritāte ir ar skatu uz augšu).
- (4) Uzlieciet atpakaļ vāciņu un pieskrūvējiet to (pārāk daudz nespiežot).
- (5) Automātiskā izslēgšanās: aptuveni pēc 8 minūtēm.

## **ELEKTRONINIS SKAIČIUOTUVAS 12 SKAIČIŲ**

#### **PAGRINDINĖS MYGTUKŲ FUNKCIJOS**

ON/AC: Jjungti / Trinti viską

- C/CE: Trinti klaidą / Trinti
- **D**: Dešininis poslinkio mygtukas
- **HZ: Ženklo keitimo mygtukas**
- : Kvadratinės šaknies mygtukas
- GT: BENDROSIOS SUMOS atkūrimas /
- BENDROSIOS SUMOS naikinimas
- **M.**: Atminties atėmimo mygtukas
- **M+**: Atminties pridėjimo mygtukas
- **MR**: Atkurti atminti
- **MC**: Naikinti atminti
- : Mygtukas į priekį / atgal
- **%**: Procentų skaičiavimo mygtukas
- 00: Dviejų nulių mygtukas

#### Lietuviškai

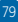

## **JUNGIKLIO APRAŠYMAS:**

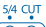

**1.** A jungiklis:  $\overline{O}$ 

. 5/4 : Apvalinimas iki mažesnės reikšmės.

. MAŽINIMAS : Apvalinimas iki mažesnės reikšmės.

# **2.** B jungiklis:

. F : Nepastovus dešimtainės trupmenos kablelis. . 4.2.0 Reiškia 4,2 arba 0 dešimtainę trupmeną. . A : reiškia, dešimtainės trumpenos skaičius yra automatiškai nustatomas į 2. (pavyzdžiui, jei įvesite ".", tuomet ši padėtis yra bazinė). Ši funkcija veikia tik sudedant ir atimant.

## **SKYSTŲJŲ KRISTALŲ EKRANO APRAŠYMAS:**

GT: BENDROSIOS SUMOS ženklas, reiškia, kad GT atmintis yra ijungta. M : Nepriklausomos atminties ženklas, reiškia, kad nepriklausoma atmintis yra jiungta. - : Minuso ženklas. E : Klaidos ženklas; kai ekrane rodoma "E", galite spausti

C/CE o, kad klaida būtų atitaisyta.

## **SKAIČIAVIMO PAVYZDYS:**

#### Įprasto skaičiavimo pavyzdys

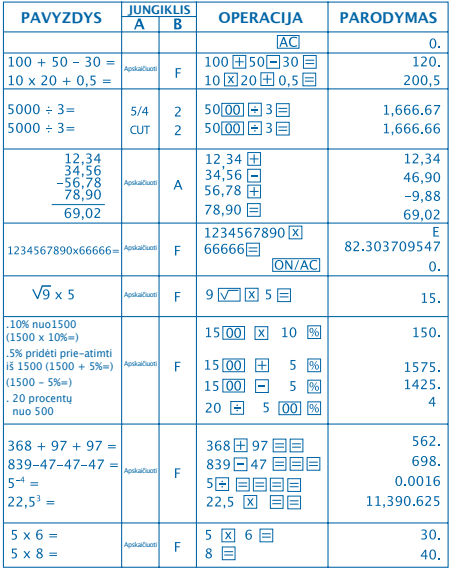

#### Įprasto skaičiavimo pavyzdys

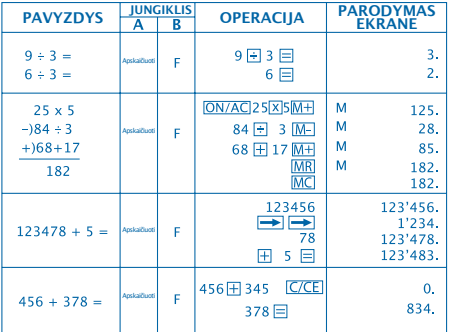

#### Skirtumo skaičiavimas

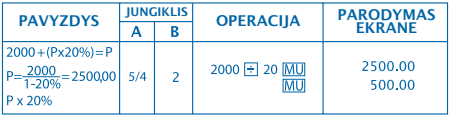

## **SĄSKAITOS IŠRAŠYMAS**

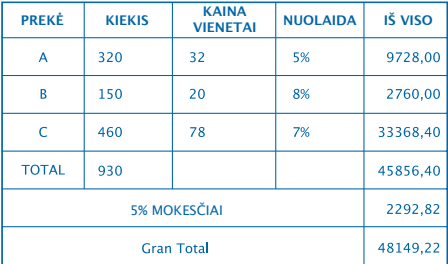

⇩

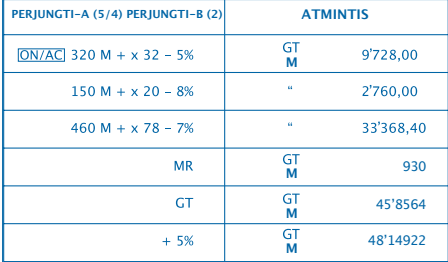

### **KAIP PAKEISTI MAITINIMO ELEMENTĄ:**

1. Šiame aparate įrengti tu maitinimo šaltiniai.

a) saulės energija b) elementas (1.5)

2. Kai ekranas pasidaro neryškus, reiškia, kad elemento energija beveik išeikvota. Vietoj maitinimo šaltinio galite naudoti saulės energiją arba pakeiskite elementą, kad ekranas vėl būtų ryškus.

3. Norėdami pakeisti elementą:

- (1) Atsukite galiniame dangtelyje esantį varžtelį ir atsargiai ištraukite jį.
- (2) Atsuktuvu arba atitinkamu įrankiu išstumkite elementą.

(Pastaba: stumkite išėmimo kryptimi).

\*Būkite atsargūs, kad nepažeistumėte elektros grandinės.

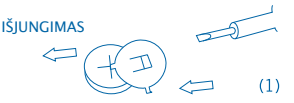

- (3) Idėkite naują elementą priešinga kryptimi (atkreipkite dėmesį, kad elemeno + polius turi būti nukreiptas į viršų).
- (4) Uždenkite dangtelį ir priveržkite varžtelį (neperveržkite per daug).
- (5) Savaiminis išsijungimas: maždaug po 8 minučių.

## **НАСТОЛЬНЫЙ КАЛЬКУЛЯТОР. ДВОЙНАЯ СИСТЕМА ПИТАНИЯ. БОЛЬШИЕ ЦИФРЫ**

#### **АКТИВНЫЕ КЛАВИШИ**

**ON/AC**: Включение калькулятора / Клавиша «общий сброс»

: Клавиша «сброс ошибки» / Клавиша «сброс»

- : Исправление ошибок ввода данных
- **FA:** Смена знака
- : Квадратный корень
- **GT**: Смотреть (GT) Сумму результатов /
- Стереть (gt) сумму результатов
- **M-** Вычесть из памяти
- : Суммировать к памяти
- **IMR** Извлечение из памяти
- : Сброс памяти.
- **MU: Расчет уровней**
- **<sup>56</sup>: Кнопка количества в процентах**
- : Кнопка двойного нуля

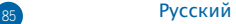

## **ОПИСАНИЕ ФУНКЦИЙ:**

**1. TAB-A**:  $\overline{OP}$ 

5/4: Округление десятичных дробей выключено. (CUT): Округление с понижением.

**2. TAB-B**:

Данный переключатель служит для выбора числа десятичных позиций.

F: плавающая точка (десятичная) 4,2,0: показывает 4,2 или 0 десятичных позиций.

A(ADD2): Если переключатель стоит в позиции A, то все значения автоматически приводится в десятичную дробь с двумя позициями после точки. (Например, если нажать цифру 8 на экране появляется 0,08), но если нажать [•], то эта позиция является основной (данная функция не действует при сложении и вычитании).

#### **ОПИСАНИЕ ЭКРАНА LCD:**

GT: Знак итоговой суммы, показывает, что память GT активирована.

M : Знак независимой памяти, показывает, что независимая память активирована.

- : Знак отрицательного числа.

E : Знак ошибки, когда на экране появляется "E" можно нажать  $\overline{C/\overline{C}}$  чтобы убрать ошибку.

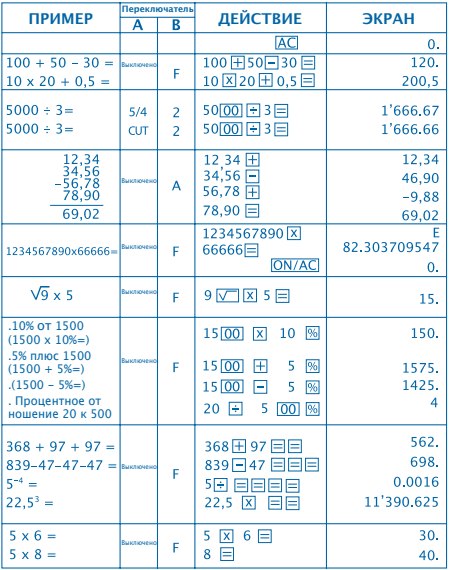

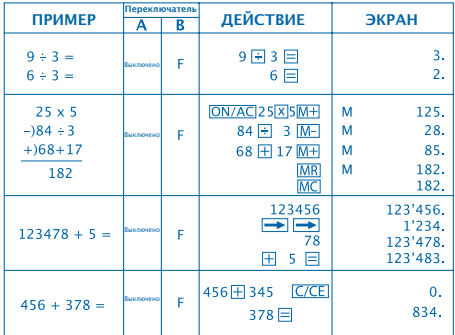

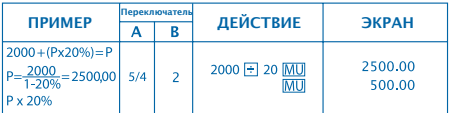

### **ФАКТУРИРОВАНИЕ**

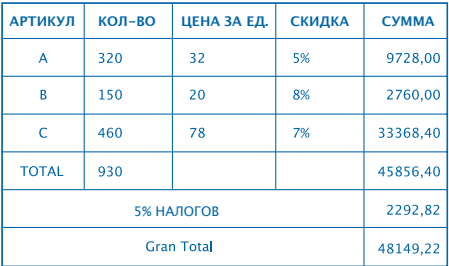

## $\overline{\psi}$

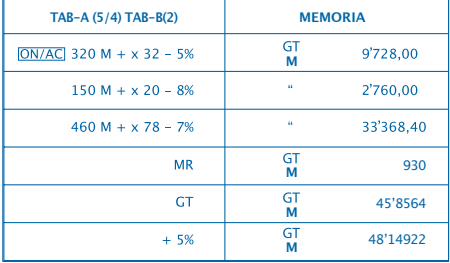

## **КАК ЗАМЕНИТЬ БАТАРЕЙКУ:**

1. Этот калькулятор оснащен двойным источником питания.

#### a) Солнечная энергия b) Батарейка (1,5)

2. Когда цифры на экране калькулятора становятся нечеткими, это означает, что совсем скоро срок службы батарейки закончится. В таком случае, чтобы изображение на экране приобрело четкость, можно использовать для работы калькулятора либо солнечную энергию, либо произвести замену батарейки.

- 3. Чтобы заменить батарейку:
	- (1) Открутите и вытащите два болта, при помощи которых фиксируется задняя крышка калькулятора, покрывающая батарейку.
	- (2) Используйте отвертку или другой подходящий инструмент, чтобы вытащить батарейку (Примечание: при нажатии следуйте направлению выхода)

\* Действуйте осторожно, чтобы не повредить схему.

ВЫХОД

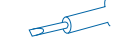

- (3) Установите новую батарейку в противоположном направлении (позаботьтесь о том, чтобы её положительный полюс (+) был обращен наверх)
- (4) Снова установите заднюю крышку и прикрутите её с помощью двух болтов (не закручивая слишком сильно)
- (5) Автоматическое отключение: Калькулятор отключается автоматически приблизительно через 8 минут бездействия.

## **ΗΛΕΚΤΡΟΝΙΚΟ ΚΟΜΠΙΟΥΤΕΡΑΚΙ 12 ΨΗΦΩΝ**

#### **ΚΥΡΙΑ ΠΛΗΚΤΡΑ**

: Αναμμένο / Σβήσιμο όλων

: Σβήσιμο λάθους / Σβήσιμο

- : Διόρθωση σημειώσεων στοιχείων
- : Αλλαγή του σήματος
- : Τετραγωνική ρίζα
- : Δείτε ΓΕΝΙΚΟ ΣΥΝΟΛΟ / Σβήσιμο ΓΕΝΙΚΟΥ ΣΥΝΟΛΟΥ
- : Αφαίρεση μνήμης
- : Άθροιση στη μνήμη
- : Δείτε τη μνήμη
- : Σβήσιμο μνήμης
- : Υπολογισμός περιθωρίων
- : Πλήκτρο του τόσο τοις εκατόν
- : Ταχεία πρόσθεση 2 μηδενικών

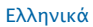

#### **ΠΕΡΙΓΡΑΦΗ ΤΩΝ ΔΙΑΛΟΓΕΩΝ:**

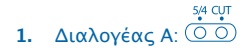

. 5/4 : Στρογγυλεύει τους δεκαδικούς στον αριθμό των καθορισμένων θέσεων.

. CUT : στρογγύλεμα προς τα κάτω.

**2.** Διαλογέας B:

. F : Κινητή υποδιαστολή. . 4.2.0 : Αριθμός δεκαδικών θέσεων . A : Δηλώνει ότι ο αριθμός των δεκαδικών ψηφίων είναι αυτομάτως 2 (για παράδειγμα, εάν πατήσετε 8, η τιμή είναι 0,08, αλλά εάν πατηθεί "." αυτή η θέση είναι η βάση). Αυτό το χαρακτηριστικό ισχύει μόνον για άθροιση και αφαίρεση.

### **ΠΕΡΙΓΡΑΦΗ ΤΗΣ ΟΘΟΝΗΣ LCD:**

GT : Σύμβολο του ΓΕΝΙΚΟΥ ΣΥΝΟΛΟΥ, δείχνει ότι η μνήμη GT είναι ενεργοποιημένη. M : Σύμβολο της ανεξάρτητης Μνήμης, δείχνει ότι η ανεξάρτητη Μνήμη είναι ενεργοποιημένη. - : Αρνητικό σήμα. E : Σύμβολο λάθους, όταν η οθόνη δείχνει "E" μπορείτε

να πατήσετε το [C/CE] για να σβηστεί το λάθος.

## **ΠΑΡΑΔΕΙΓΜΑ ΥΠΟΛΟΓΙΣΜΟΥ:**

#### Παράδειγμα κοινού υπολογισμού

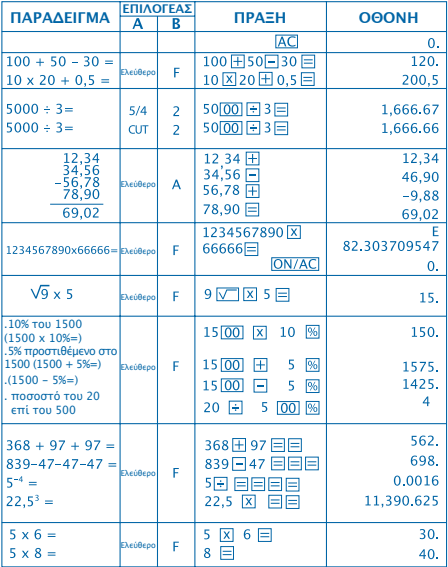

#### Παράδειγμα κοινού υπολογισμού (συνέχεια)

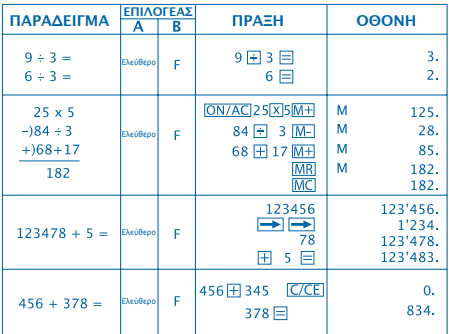

#### Υπολογισμός περιθωρίων

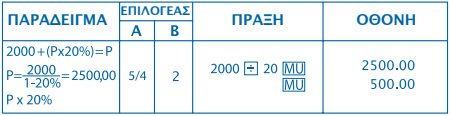

## **ΤΙΜΟΛΟΓΗΣΗ**

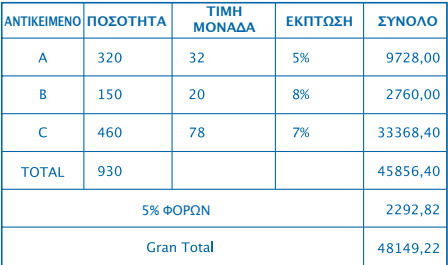

## $\overline{\psi}$

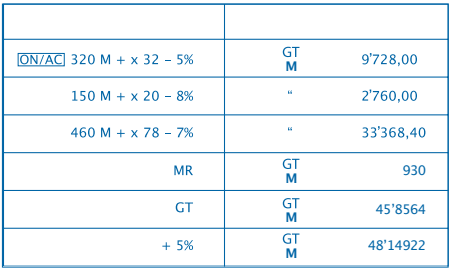

## **ΠΩΣ ΝΑ ΑΛΛΑΖΕΤΕ ΤΗΝ ΜΠΑΤΑΡΙΑ:**

1. Αυτό το κομπιουτεράκι είναι εξοπλισμένο με διπλή τροφοδότηση.

α) Ηλιακή ενέργεια β) Μπαταρία (1,5)

2. Όταν η οθόνη δεν φαίνεται καθαρά, αυτό δηλώνει ότι η μπαταρία κοντεύει να αδειάσει. Μπορεί να χρησιμοποιηθεί ηλιακή ενέργεια ή να αλλάξετε την μπαταρία, για να φαίνεται καθαρά η οθόνη.

- 3. Για να αλλάξετε τη μπαταρία:
	- (1) Βγάλτε τις βίδες από το πίσω μέρος κι αφαιρέστε τις.
	- (2) Χρησιμοποιήστε ένα κατσαβίδι ή άλλο κατάλληλο εργαλείο για να βγει η μπαταρία.
	- (Σημείωση: ακολουθήσετε την κατεύθυνση της εξόδου κατά το πάτημα)
		- \* Προσέξτε μην κάνετε ζημιά στο ηλεκτρονικό κύκλωμα.

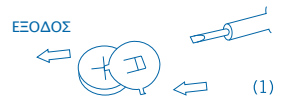

- (3) Τοποθετήσετε τη νέα μπαταρία με την αντίθετη κατεύθυνση (προσέξτε ο πόλος + να είναι προς τα επάνω).
- (4) Επανατοποθετήσετε το σκέπασμα και βιδώστε το (χωρίς να πιέσετε υπερβολικά).
- (5) Αυτόματη απενεργοποίηση: Κατά προσέγγιση μετά από 8 λεπτά.

## **12 HANELİ ELEKTRONİK HESAP MAKİNESİ**

#### **BAŞLICA TUŞLAR**

ON/AC : Açma/Kapama / Tümünü sil

C/CE: Hata silme / silme

**B**: Veri giriş düzeltme

: Sembol değiştirme

: Kare kök

- : GENEL TOPLAMI göster/ GENEL TOPLAMI sil
- M-: Hafızadan düş
- M<sub>T</sub>: Hafızaya ekle
- MR: Hafızayı göster
- : Hafızayı sil
- MU: Mari hesaplama
- **%: Yüzdelik tuşu**
- 00: Hızlı çift sıfır ekleme

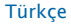

## **SELEKTÖRLERİN TANIMI:**

$$
\frac{5}{4} \cdot \frac{CUT}{4}
$$

**1.** Selektör A:  $(00)$ 

. 5/4 : Ondalık sayıları pozisyonlerın belirttiği tam sayıya yuvarlar.

. CUT : Aşağıya yuvarlama.

**2.** Selektör B:

. F : Kayan ondalık noktası. . 4.2.0 : Ondalık pozisyon sayısı . A : Ondalık sayısının otomatik olarak ikinci pozisyona yerleşeceğini belirtir (örneğin, 8 basarsanız, değer 0,08 olacak ama "." basarsanız bu pozisyon temeldir.). Bu özellik sadece toplama ve çıkarmada etkindir.

### **LCD EKRAN TANIMI:**

GT : GENEL TOPLAM sembolü GT hafızası fonksiyonunun aktif durumda olduğunu belirtir.

M : Bağımsız hafıza sembolü bağımsız hafıza fonksiyonunun aktif durumda olduğunu belırtır.

- : Eksi sembolü.

E : Hata sembolü, Ekranda "E" göründüğünde hatayı silmek için C/CE tuşuna basabilirsiniz.

## **HESAPLAMA ÖRNEĞİ:**

#### Basit hesaplama örneği

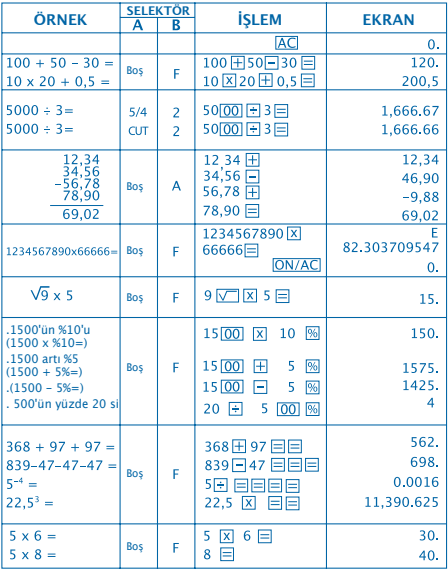

#### Basit hesaplama örneği (devam)

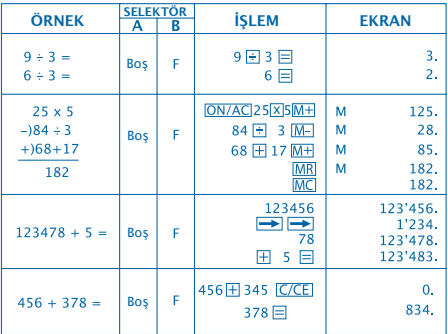

#### Marj hesaplama

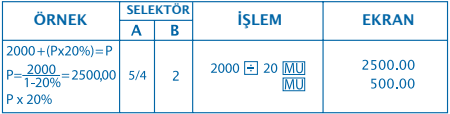

## **FATURALAMA**

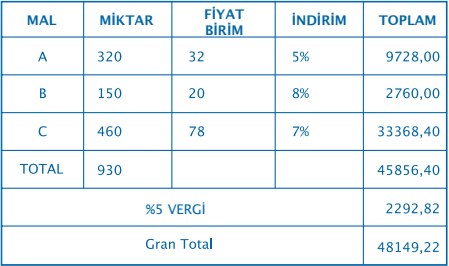

## $\overline{\psi}$

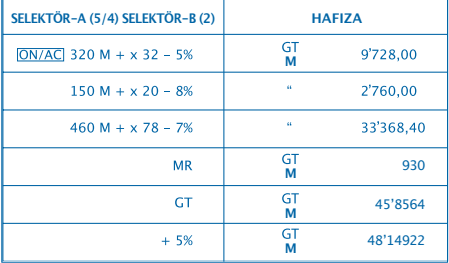

## **PİL DEĞİŞTİRME:**

1. Bu hesap makinesi çift güç kaynağıyla donatılmıştır.

a) Günes eneriisi b) Pil (1.5)

2. Ekran silik görünmeye başlarsa pilin azalmakta olduğu anlamına gelir. Ekranın belirgin görünmesi için güneş enerjisi kullanmalısınız ya da pili değiştirmelisiniz.

3. Pil değiştirme:

- (1) Arka kapaktaki vidaları çıkarın.
- (2) Pili çıkarmak için tornavida ya da uygun bir alet kullanın (Not: Bastırıken çıkış yönünü izleyin).

\* Devrelere zarar vermemeye özen gösterin.

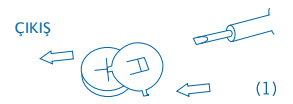

- (3) Yeni pili ters yönde yerleştirin (+ kutubun yukarıya doğru gelmesini sağlayın).
- (4) Kapağı yerine yerleştirin ve vidaları sıkın (fazla bastırmadan).
- (5) Otomatik kapanma: Yaklaşık 8 dakika sonra.

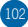

## 電子計算機 12桁

主なキーの機能 ON/AC · 電源オン / 全クリア (消去) : エラークリア(消去) / クリア(消去) 一 右シフトキー 田·表示変更キー ○· 平方根キー : 総計呼び出し/総計クリア(消去) : マイナスメモリキー M+ プラスメモリキー : メモリ呼び出し **IMC**· メモリクリア(消去) : マークアップ/マークダウンキー 隔 パーセントキー 00 ダブルゼロキー

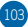

#### スイッチ説明

1. スイッチA:  $\overline{O}$ 

. 5/4 : 四捨五入 . CUT : 端数切捨て

# $F = 420A$ <br>2.  $74y + B: 000000$

. F : 浮動小数点 . 4.2.0 : 3、2または0の小数点を表示 . A : これは小数点の数を自動的に2桁にセットします (例として、「.」を押したところがベースとなりま す)。 この機能は加減法にのみ有効となります。

#### LCD表示説明:

GT : 総合計表示、総合計メモリがアクティブであることを示 しています。 M : 独立メモリ表示、独立メモリがアクティブであることを 示しています。 - : マイナス表示 E: エラー表示、ディスプレイが「E」を示している場 合、[ON/AC]または[CE]を押すことでエラーを取り消すことが できます。

## 計算例:

#### 一般的な計算例

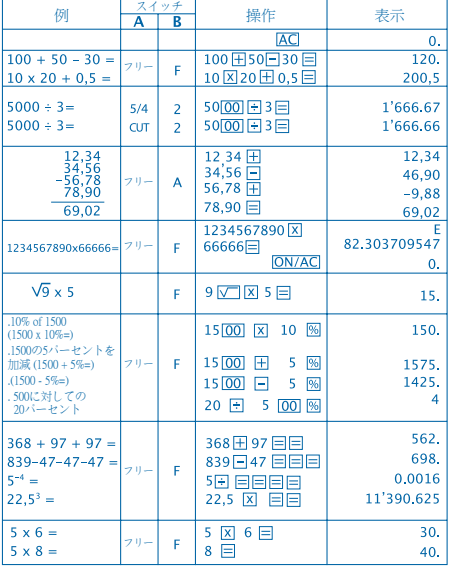

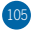

一般的な計算例

|                                                    | ッチ<br>ス |   |                                                                              |                                            |                                    |
|----------------------------------------------------|---------|---|------------------------------------------------------------------------------|--------------------------------------------|------------------------------------|
| 例                                                  | А       | В | 操作                                                                           | 表示                                         |                                    |
| $9 ÷ 3 =$<br>$6 \div 3 =$                          | フリ      | F | 9日3日<br>$6 \Box$                                                             |                                            | 3.<br>2.                           |
| $25 \times 5$<br>$-184 \div 3$<br>$+)68+17$<br>182 | フリー     | F | $ON/AC$ 25 $X$ 5 $M+$<br>$84 - 3$ M-<br>68 + 17 M+<br><b>MR</b><br><b>MC</b> | M<br>M<br>M<br>M                           | 125.<br>28.<br>85.<br>182.<br>182. |
| $123478 + 5 =$                                     | フリー     | F | 123456<br>ਿ<br>78<br>田<br>5 目                                                | 123'456.<br>1'234.<br>123'478.<br>123'483. |                                    |
| $456 + 378 =$                                      | フリー     | F | 456 + 345<br>C/CE<br>378日                                                    |                                            | 0.<br>834.                         |

#### 一般的な計算例

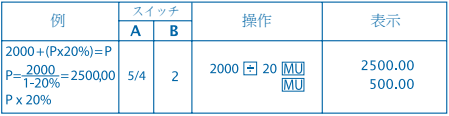
### 請求書作成

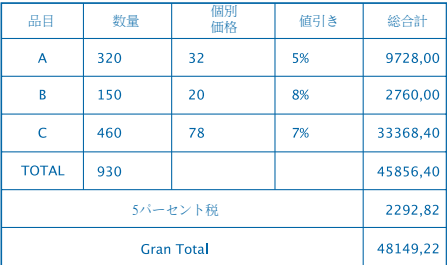

# $\overline{\mathbb{Q}}$

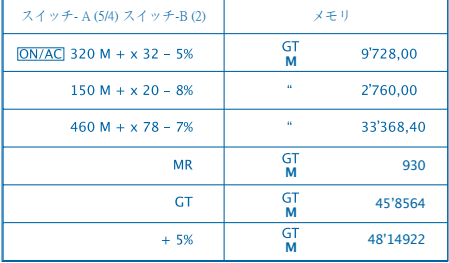

#### 電池の交換方法:

1. この機械は2種類の電源供給方法を備えています。 a) 太陽熱 b) 雷池(1.5)

2. ディスプレイが不鮮明になった場合、電池の寿命がほぼ終 わりになっていることを示しています。 太陽熱を電源に 利用するか電池を交換することにより、表示を再び鮮明 にすることができます。

3. 電池を交換するには:

(1) 背面カバーのねじを緩め、慎重に外します。

(2) スクリュードライバーまたは適切な用具を使用し、電池を 押し出します。

(注意: 取り出し方句に向けて押し出してください。) \*電気回路を傷めないようご注意ください。

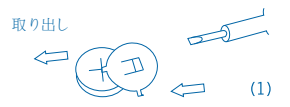

(3) 新しい電池を逆方向に押し入れます。

(電池の+極が上になるように入れてください。)

(4) カバーを戻し、ねじを締めます。(やり過ぎないように 注意。)

(5) オートパワーオフ: その後8分間程度は自動で電源が切 れます。

108

12

## $: \qquad \qquad$ : 清除错误键/ 清除 : 右清除 : 清除 键 : 平方根键 : 调出加总和/清除加总和 : 累加记忆键 : 累减记忆键 : 记忆清除键 : 百分比计算键

: 百分比键 : 双零键

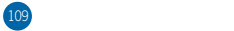

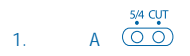

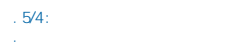

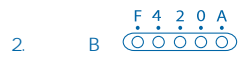

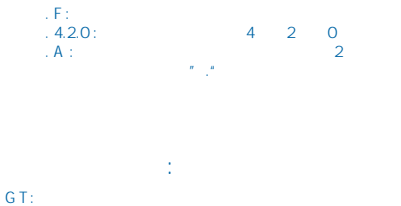

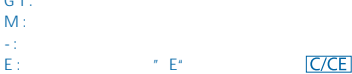

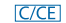

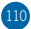

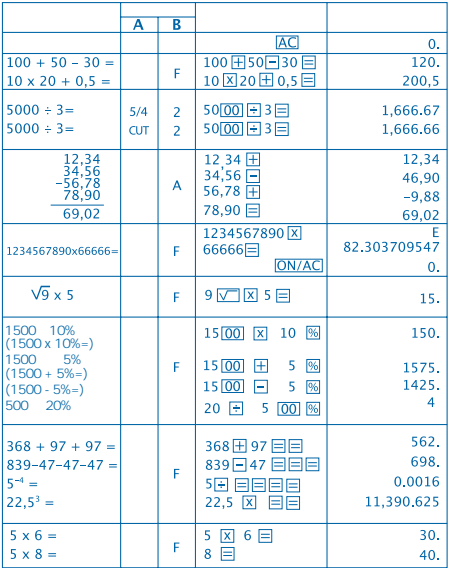

计算范例:

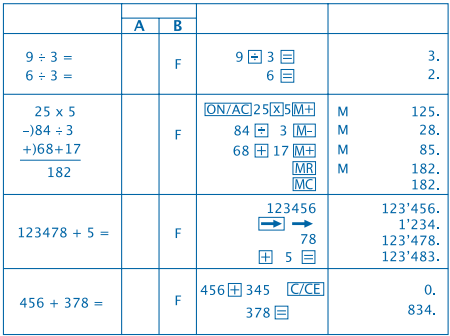

#### Mark-up

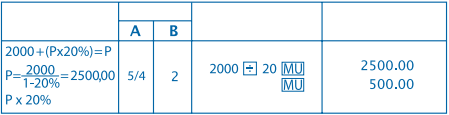

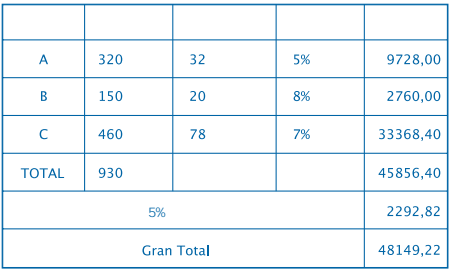

## $\overline{\psi}$

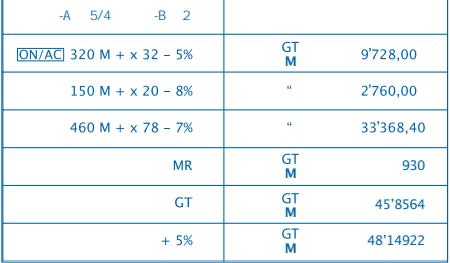

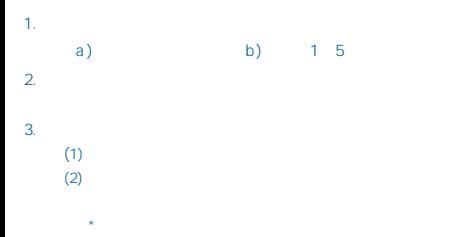

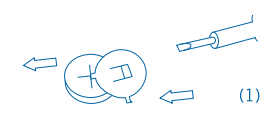

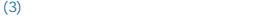

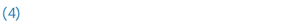

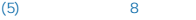

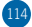

전자 계산기 12자리 메인 키 기능 ON/AC : 전원 켜기 / 전부 제거 **IC/CEI: 에러 제거 / 제거** : 오른쪽 이동 키 : 부호 변경 키 : 평방근 키 : 총계 불러오기 / 총계 삭제 M-1: 메모리 마이너스 키 MH: 메모리 플러스 키 **MR**: 메모리 불러오기 **MC**: 메모리 제거 : 올림 / 내림 : 퍼센트 키 : 더블 제로 키

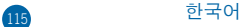

전환 설명:

5,4 cut<br>1. 전환 A: <u>O O</u>)

. 5/4 : 사사오입하기. . CUT : 잘라 버리기.

<u>F 4 2 0 A</u><br>2. 전환 B: <u>ⓒㅇㅇㅇ</u>ㅇ

. F : 소수점 이동하기. . 4.2.0 : 소수점 아래 숫자 개수가 4, 2 또는 0이라는 것을 나타냅니다. . A : 이는 소수점 아래 숫자 개수가 자동으로 2로 설정되었음을 나타냅니다. (예를 들어, "."를 입력하면, 위치는 맨 끝입니다). 이 특성은 가법과 감법에만 유효합니다.

#### LCD 디스플레이 설명:

GT : 총계 기호는 GT 메모리가 활성화되었다는 것을 나타냅니다. M : 독립 메모리 기호는 독립 메모리가독립 메모리가 활성화되었다는 것을 나타냅니다. - : 마이너스 기호. E : 에러 기호입니다. 디스플레이가 "E"를 표시하면  $\overline{C/CE}$  를 눌러 에러를 제거할 수 있습니다.

### 계산 예: 일반 계산 예

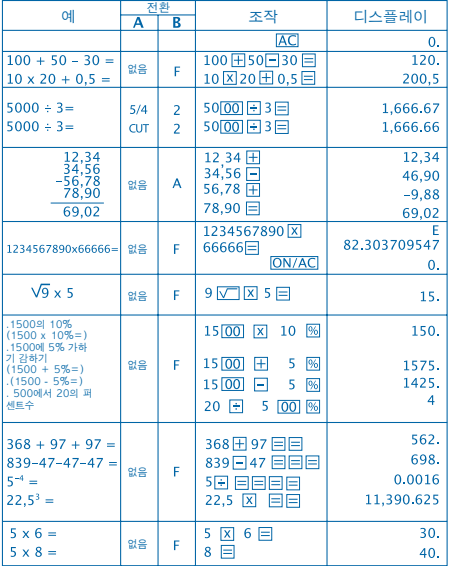

일반 계산 예

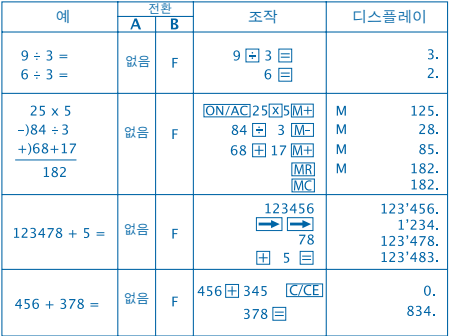

#### 올림 계산

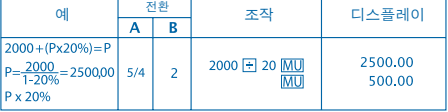

## 송장

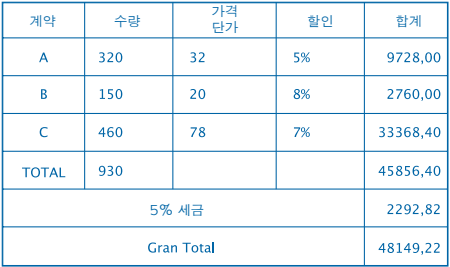

## $\overline{\psi}$

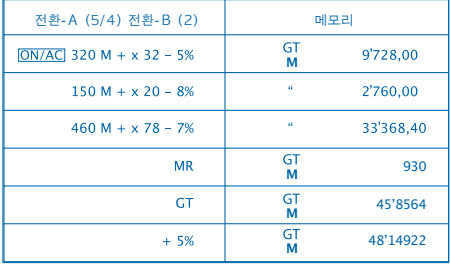

전지 교체 방법:

1. 이 계산기에는 두 가지의 전원 공급이 있습니다. a) 태양광 에너지 b) 저지 (1,5)

2. 디스플레이가 흐려지면, 전지 전원이 거의 나갔다는 것을 나타냅니다. 사용자는 태양광 에너지를 이용하거나 또는 전지를 교체하여 디스플레이를 뚜렷하게 할 수 있습니다.

3. 전지를 교체하려면:

- (1) 뒷면 커버에서 나사를 풀고 조심스럽게 제거합니다.
- (2) 스크루 드라이버 또는 기타 적절한 도구를 사용하여 전지를 밖으로 밉니다.
	- (주의: 밀 때 출구 방향에 따릅니다)

\*회로에 손상주지 않도록 주의하십시오.

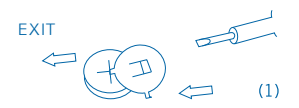

- (3) 반대 방향에서 새 전지를 밀어 넣습니다. (+극이 위로 향해야 한다는 점에 주의하십시오)
- (4) 커버를 원래대로 덮고 나사를 조입니다. (지나치게 조이지 마십시오)
- (5) 자동 전원 끄기: 대략 8분 뒤.

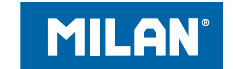

#### **MILAN.es MILAN** since 1918, SPAIN